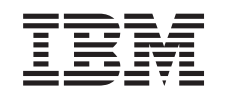

# ERserver

iSeries

Configurar a Unidade de Expansão 0588, 0595, 5088, 5094, 5095 ou 5294

*Versão 5 Edição 3*

SA17-5199-02

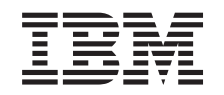

# ERserver

iSeries

Configurar a Unidade de Expansão 0588, 0595, 5088, 5094, 5095 ou 5294

*Versão 5 Edição 3*

SA17-5199-02

#### - Nota

Antes de utilizar as instruções contidas neste manual, bem como o produto a que elas se referem, não deixe de ler as informações incluídas na secção "Avisos de Segurança e [Ambientais"](#page-6-0) na página [v](#page-6-0) e na secção ["Informações"](#page-62-0) na página 51.

# **Índice**

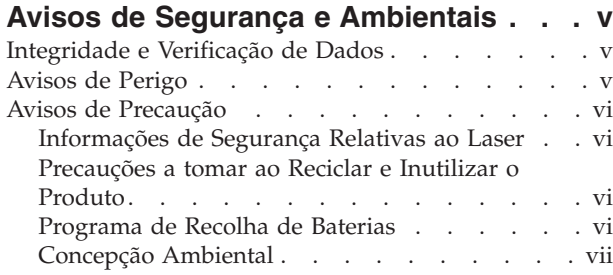

#### **Sobre como [Configurar](#page-10-0) a Unidade de [Expansão](#page-10-0) 0588, 0595, 5088, 5094, 5095 ou 5294 [\(SA17–5199\)](#page-10-0) . . . . . . . . . [ix](#page-10-0)**

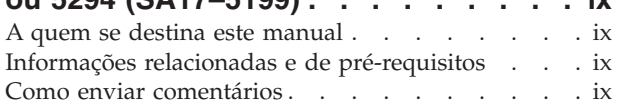

#### **Capítulo 1. [Preparação](#page-12-0) para instalar a**

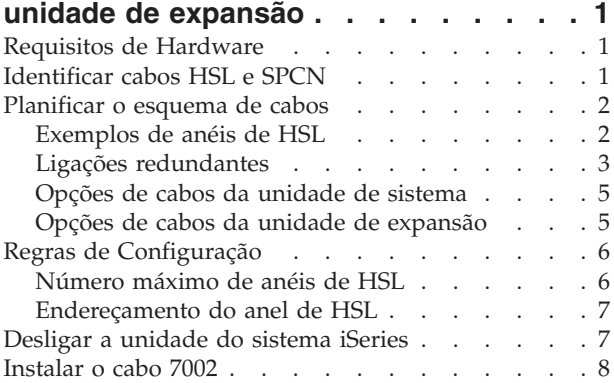

#### **[Capítulo](#page-24-0) 2. Instalar a unidade de**

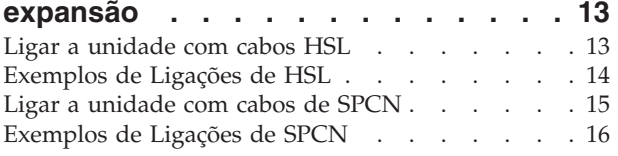

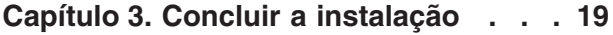

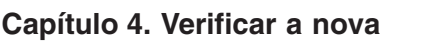

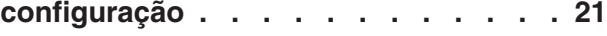

#### **[Capítulo](#page-34-0) 5. Instalar a unidade de [expansão](#page-34-0) 0595 num bastidor . . . . . [23](#page-34-0)**

#### **[Apêndice](#page-42-0) A. Remover ou abrir as**

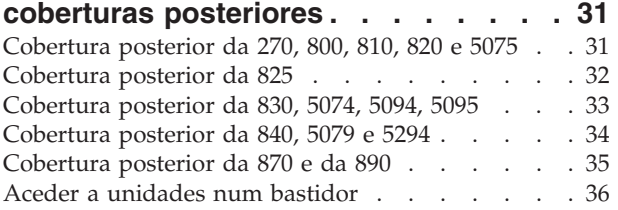

#### **Apêndice B. [Localizações](#page-48-0) do Conector [37](#page-48-0)**

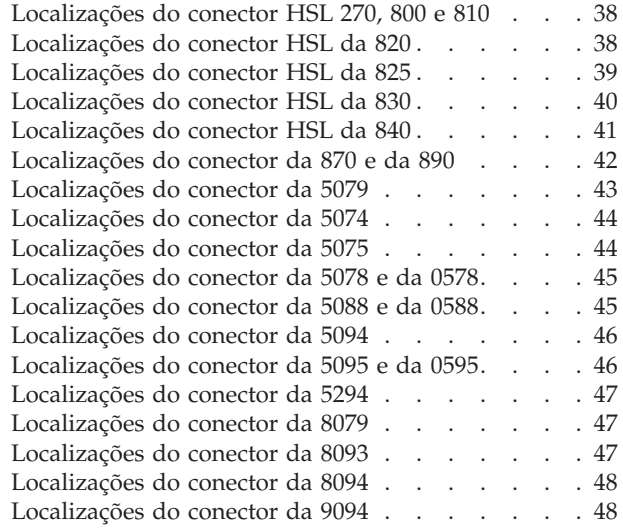

#### **[Apêndice](#page-60-0) C. Painel de controlo da**

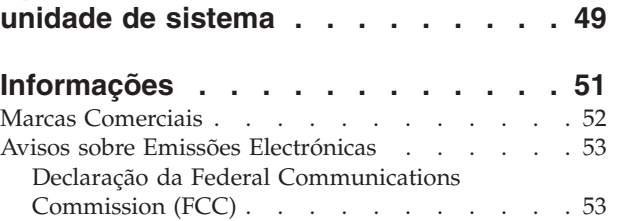

## <span id="page-6-0"></span>**Avisos de Segurança e Ambientais**

### **Integridade e Verificação de Dados**

**Os sistemas informáticos da IBM contêm mecanismos concebidos para reduzir a possibilidade de passar despercebida perda ou danificação de dados. No entanto, o risco não pode ser eliminado. Os utilizadores que tiverem falhas de energia inesperadas, quebras do sistema, flutuações ou falhas de energia ou falhas nos componentes têm de verificar a exactidão das operações executadas e dos dados guardados ou transmitidos pelo sistema na altura da falha de energia ou da quebra. Além disso, os utilizadores têm de estabelecer procedimentos para assegurar que existe uma verificação de dados independente antes de confiar nesses dados para operações sensíveis ou críticas. Os utilizadores devem verificar periodicamente os sítios na web de suporte da IBM para informações actualizadas e correcções aplicáveis ao sistema e ao software relacionado.**

## **Avisos de Perigo**

Um aviso de perigo chama a atenção para uma situação potencialmente letal ou extremamente perigosa para as pessoas.

#### **PERIGO**

**Uma tomada eléctrica que não esteja correctamente ligada pode gerar tensões perigosas em partes metálicas do sistema ou do equipamento a ele ligado. É da responsabilidade do cliente garantir que a tomada eléctrica está devidamente instalada e ligada à terra para evitar um choque eléctrico. (RSFTD201)**

#### **PERIGO**

**Para evitar um choque eléctrico ao instalar o sistema, certifique-se que os cabos de alimentação referentes a todos os dispositivos estão desligados antes de instalar os cabos de sinal. (RSFTD202)**

#### **PERIGO**

**Para evitar um choque eléctrico ao adicionar ou remover dispositivos do sistema, certifique-se que os cabos de alimentação referentes a esses dispositivos estão desligados antes de ligar ou desligar os cabos de sinal. Se possível, desligue todos os cabos de alimentação do sistema existente antes de adicionar ou remover um dispositivo. (RSFTD203)**

#### **PERIGO**

**Para evitar um choque eléctrico durante uma tempestade de electricidade, não ligue ou desligue cabos ou protectores da estação para linhas de comunicações, estações de visualização, impressoras ou telefones. (RSFTD003)**

#### <span id="page-7-0"></span>**PERIGO**

**Para evitar a possibilidade de um choque eléctrico resultante do contacto de duas superfícies com potenciais de terra diferentes, utilize apenas uma mão, se possível, para ligar ou desligar cabos de sinal. (RSFTD004)**

### **Avisos de Precaução**

Um aviso de precaução chama a atenção para uma situação potencialmente perigosa para pessoas devido a uma determinada condição existente.

#### **CUIDADO:**

**Declaração de Telecomunicações: Esta unidade contém circuitos de alta-voltagem entre a tomada de corrente de ca e a unidade. Estes circuitos estão em conformidade com os limites descritos na International Electrical Commission (IEC) 664, categoria de instalação II. É da responsabilidade do cliente garantir que a tomada de corrente está em conformidade com as normas da IEC 664, categoria de instalação II. (RSFTC214)**

#### **Conformidade do Laser**

Todos os Lasers são certificados nos E.U.A. em conformidade com os requisitos de DHHS 21 CFR Subchapter J para produtos laser da classe 1. Fora dos E.U.A, são certificados em conformidade com IEC 825 (primeira edição 1984) e como produtos laser de classe 1. Consulte a etiqueta em cada peça relativa aos números de certificação do laser e informações sobre a aprovação.

### **Informações de Segurança Relativas ao Laser**

#### **CUIDADO:**

**Este produto pode conter um CD-ROM que é um produto laser da classe 1. (RSFTC240)**

#### **CUIDADO:**

**Todos os módulos laser da IBM são concebido para que não haja qualquer acesso humano a radiações laser acima do nível de classe 1 durante o funcionamento normal, manutenção do utilizador ou condições de manutenção estabelecidas. Os ambientes de processamento de dados podem conter equipamentos que transmitam em ligações de sistema com módulo laser que funcionam a níveis de energia superiores à classe 1. Por esta razão, nunca olhe directamente para a extremidade de um cabo de fibra óptica ou abra uma caixa de ligação. Apenas os técnicos de assistência qualificados devem inspeccionar ou reparar os conjuntos de cabos de fibras ópticas e as caixas de ligação. (RSFTC243)**

### **Precauções a tomar ao Reciclar e Inutilizar o Produto**

Os componentes do sistema, como por exemplo partes estruturais e placas de circuitos, podem ser reciclados onde existam postos de reciclagem. Actualmente, a IBM não recolhe nem recicla os produtos IBM usados dos clientes nos Estados Unidos, à excepção de produtos envolvidos em programas de trocas. As empresas podem desmontar, reutilizar, reciclar ou inutilizar os produtos electrónicos. Contacte um representante da IBM para obter mais informações.

A unidade do sistema contém baterias e placas de circuitos com soldadura a chumbo. Antes de inutilizar esta unidade, as baterias e placas de circuitos têm de ser removidas e eliminadas segundo as regras locais ou recicladas onde existirem os devidos postos de reciclagem. Este manual contém informações específicas sobre cada tipo de bateria, onde for aplicável.

## **Programa de Recolha de Baterias**

Nos Estados Unidos, a IBM estabeleceu um processo de recolha para reutilização, reciclagem ou eliminação adequada de baterias e conjuntos de baterias da IBM usadas. Para obter informações sobre a eliminação adequada das baterias desta unidade, queira contactar a IBM em 1-800-426-4333. Tenha à mão <span id="page-8-0"></span>o part number da IBM que estiver listado na bateria quando efectuar a chamada. Para obter informações sobre a eliminação de baterias fora dos Estados Unidos, contacte os postos de tratamento de resíduos locais.

## **Concepção Ambiental**

Os esforços ambientais levados a cabo na concepção do sistema demonstra o empenho da IBM em melhorar a qualidade dos seus produtos e procedimentos. Alguns deles incluem a eliminação da utilização de químicos libertadores de ozono Classe I no processo de fabrico, reduções nos resíduos de fabrico e um maior aproveitamento da energia do produto. Para obter mais informações, contacte um representante da IBM.

## <span id="page-10-0"></span>**Sobre como Configurar a Unidade de Expansão 0588, 0595, 5088, 5094, 5095 ou 5294 (SA17–5199)**

Este manual contém informações sobre a instalação da unidade de expansão. Pode optar por instalar a sua nova unidade de expansão por si próprio. A instalação do hardware demorará cerca de uma a três horas.

Pode também optar por não instalar a unidade de expansão por si próprio. Pode contactar a IBM ou um revendedor autorizado para proporcionar a sua instalação mediante pagamento de uma taxa.

### **A quem se destina este manual**

Deve estar familiarizado com o sistema, ecrã e teclados. Deve também saber como desligar o sistema e efectuar um carregamento do programa inicial do sistema. Deve também saber desligar periféricos do sistema tais como impressoras, monitores e PCs.

### **Informações relacionadas e de pré-requisitos**

Utilize o Centro de Informações do iSeries como ponto de partida para procurar informações técnicas.

Pode aceder ao Centro de Informações de duas formas:

- No seguinte sítio da Web: http://www.ibm.com/eserver/iseries/infocenter
- v No CD-ROM do *iSeries Information Center*, SK3T-4091-04. Este CD-ROM é enviado com a sua nova encomenda de actualização de hardware de iSeries ou software de IBM Operating System/400. Também pode encomendar o CD-ROM no Centro de Publicações da IBM: http://www.ibm.com/shop/publications/order

O Centro de Informações do iSeries contém informações novas e actualizadas do iSeries, como por exemplo instalação de software e hardware, Linux, WebSphere, Java, alta disponibilidade, bases de dados, partições lógicas, comandos de CL e interfaces de programação de aplicações (APIs). Além disso, fornece assistentes e ferramentas de pesquisa para o ajudar no planeamento, detecção e correcção de problemas e configuração do hardware e do software do iSeries.

Com cada nova encomenda de hardware, recebe o *iSeries Setup and Operations CD-ROM*, SK3T-4098-02. Este CD-ROM contém o IBM @server IBM e(logo)server iSeries Access for Windows e o assistente do EZ-Setup. O iSeries Access Family proporciona um excelente conjunto de capacidades de cliente e servidor para estabelecer ligação de PCs a servidores iSeries. O assistente do EZ-Setup automatiza muitas das tarefas de configuração do iSeries.

### **Como enviar comentários**

Os seus comentários são importantes na medida em que ajudam a fornecer informações mais exactas e de maior qualidade. Se tiver comentários a fazer sobre este manual ou qualquer outra documentação do iSeries, preencha o formulário de comentários do leitor no fim deste manual.

v Se preferir enviar os comentários por correio, utilize o formulário destinado aos comentários dos leitores com o endereço que é impresso na parte final. Se enviar o formulário de comentários do leitor de um país ou região fora dos Estados Unidos, pode entregar o formulário na sucursal da IBM ou no representante da IBM para envio com porte pago.

- v Se preferir enviar os seus comentários por fax, utilize um dos seguintes números:
	- Estados Unidos, Canadá e Porto Rico: 1-800-937-3430
	- Outros países ou regiões: 1-507-253-5192
- v Se preferir enviar os seus comentários por e-mail, utilize um dos seguintes endereços:
	- Comentários sobre publicações: RCHCLERK@us.ibm.com
	- Comentários sobre o Centro de Informações do iSeries: RCHINFOC@us.ibm.com

Certifique-se de que inclui a seguinte informação:

- v O nome do manual ou o tópico do Centro de Informações do iSeries.
- v O número da publicação de um manual.
- v O número da página ou o tópico do manual ao qual se refere o seu comentário.

## <span id="page-12-0"></span>**Capítulo 1. Preparação para instalar a unidade de expansão**

Está a instalar a 0595 num bastidor?

- \_\_ **Não**: Continue com estas instruções.
- \_\_ **Sim**: Siga para Capítulo 5, "Instalar a unidade de expansão 0595 num [bastidor",](#page-34-0) na página 23. De seguida, volte para este passo para continuar a instalação.

Este capítulo explica o que necessita fazer antes de instalar a unidade de expansão. Inclui as tarefas seguintes:

- 1. Desembale a sua unidade de expansão (consulte as instruções para desembalar que acompanham a unidade de expansão).
- 2. Planifique o esquema para os cabos.
- 3. Desligue a unidade do sistema. Todas as unidades de sistema num conjunto de unidades têm de ser desligadas.

Antes de iniciar o processo de instalação, planifique cuidadosamente onde vai instalar a nova unidade de expansão. Tem de considerar diversos factores incluindo o tamanho, a segurança e factores ambientais. Antes de configurar a sua nova unidade de expansão, consulte o sítio na Web do Centro de Informações da *iSeries*.

http://www.ibm.com/eserver/iseries/infocenter

e seleccione Planning

### **Requisitos de Hardware**

Se estiver a instalar a nova unidade de expansão directamente na unidade de sistema, deve ter presentes as regras seguintes:

- v Tem de ter um conector de ligação de velocidade elevada (HSL) disponível ou que não esteja a ser utilizado.
- v Tem de ter um conector de rede de controlo do sistema de alimentação (SPCN).

### **Identificar cabos HSL e SPCN**

Utilize as tabelas seguintes para identificar os seus cabos de Ligação de Velocidade Elevada (HSL) e de Rede de Controlo do Sistema de Alimentação (SPCN). O seu sistema utiliza cabos HSL para comunicar com a sua unidade de expansão. O seu sistema utiliza cabos SPCN para controlar a alimentação para a sua unidade de expansão.

Dependendo dos seus requisitos, pode não ter todos os cabos HSL ou SPCN da lista abaixo.

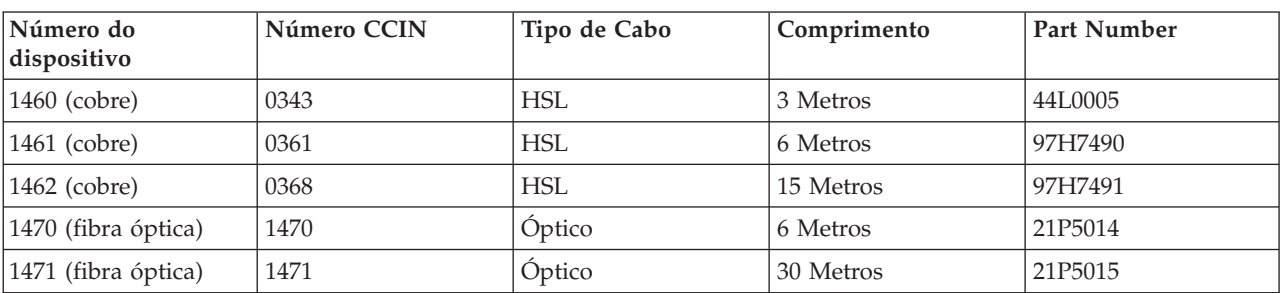

*Tabela 1. Cabos HSL*

| Número do<br>dispositivo | Número CCIN | Tipo de Cabo<br>Comprimento |            | Part Number |
|--------------------------|-------------|-----------------------------|------------|-------------|
| 1472 (fibra óptica)      | 1472        | Óptico                      | 100 Metros | 21P5016     |
| 1473 (fibra óptica)      | 1473        | Óptico                      | 250 Metros | 21P6326     |
| 1474 (cobre)             | 1474        | HSL para HSL-2              | 6 Metros   | 21P5477     |
| 1475 (cobre)             | 1475        | HSL para HSL-2              | 10 Metros  | 21P5458     |
| 1482 (cobre)             | 1482        | $HSL-2$                     | 3,5 Metros | 53P2676     |
| 1483 (cobre)             | 1483        | $HSL-2$                     | 10 Metros  | 21P5456     |
| 1485 (cobre)             | 1485        | $HSL-2$                     | 15 Metros  | 21P5457     |

<span id="page-13-0"></span>*Tabela 1. Cabos HSL (continuação)*

*Tabela 2. Cabos SPCN*

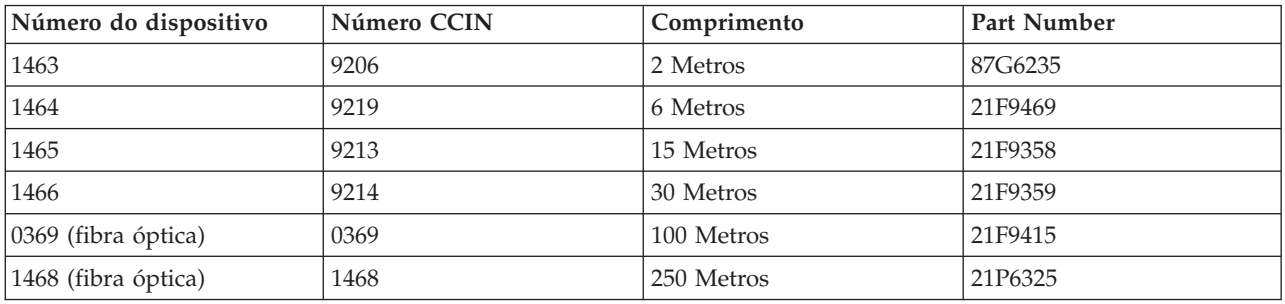

### **Planificar o esquema de cabos**

Quando tiver decidido a planificação dos cabos, siga a mesma e tenha em mente o seguinte:

• Visite o sítio

http://www.ibm.com/eserver/iseries/infocenter

e seleccione Hardware installation and use—>Cabling your server

- v Pode também consultar "Opções de cabos da unidade de [sistema"](#page-16-0) na página 5, ["Opções](#page-16-0) de cabos da unidade de [expansão"](#page-16-0) na página 5 e ["Número](#page-17-0) máximo de anéis de HSL" na página 6.
- v Evite criar uma situação de risco para a segurança.
- v Evite danificar os cabos.
- v Evite colocar os cabos paralelamente a linhas de alta-voltagem.

### **Exemplos de anéis de HSL**

Os diagramas seguintes mostram exemplos diferentes de anéis de HSL:

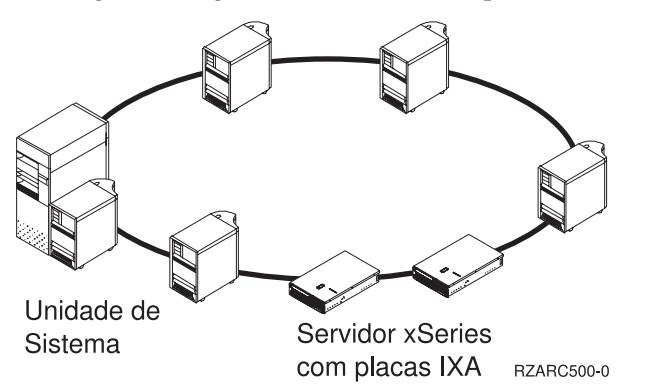

<span id="page-14-0"></span>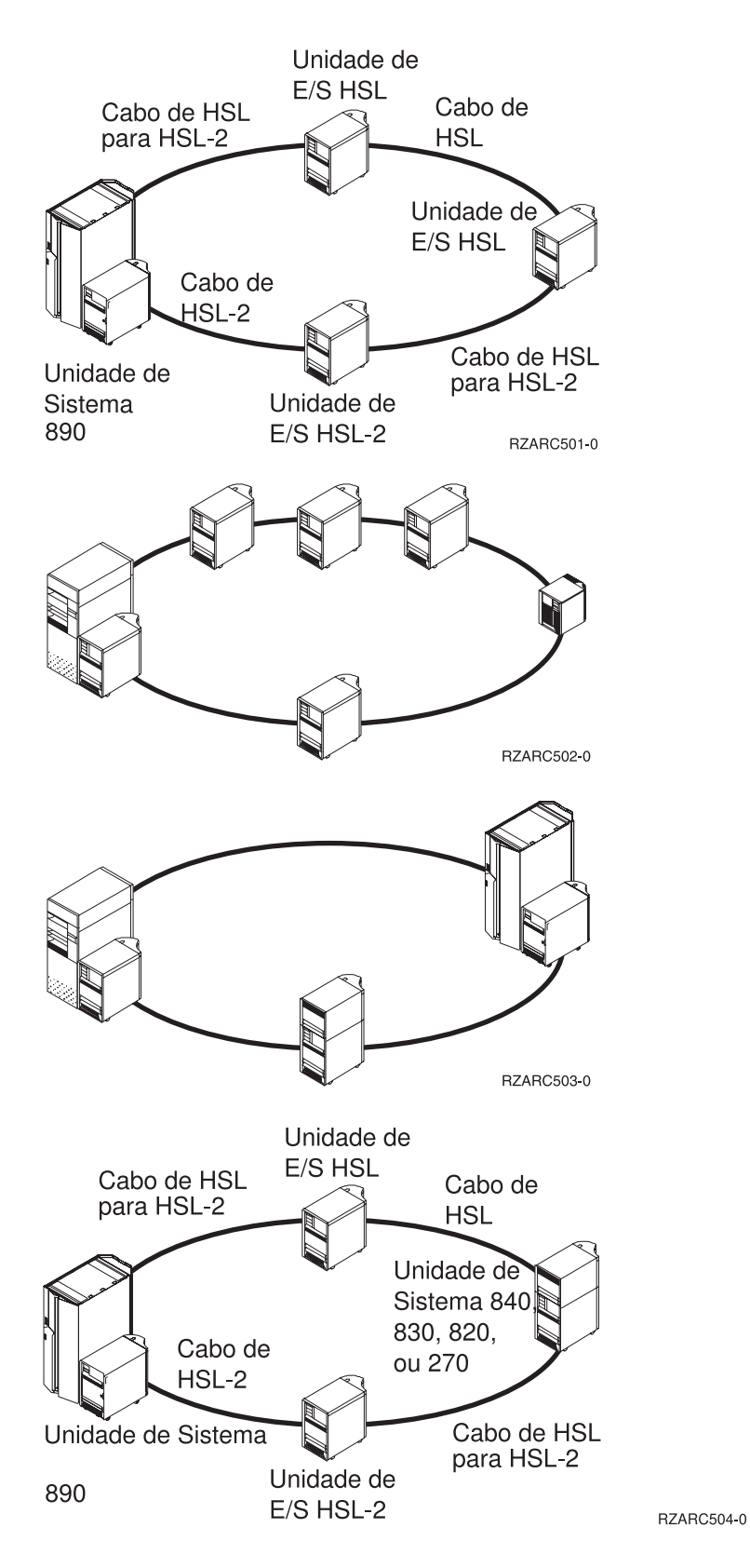

## **Ligações redundantes**

Uma *ligação redundante* é uma ligação de HSL secundária que o sistema utiliza caso a ligação principal sofra uma falha. Crie uma configuração de ligação redundante ao estabelecer uma ligação por cabo HSL redundante entre as unidades de expansão e a unidade do sistema.

A sua nova unidade de expansão pode ter unidades de discos. Para garantir acesso contínuo às unidades de discos no caso de uma falha de ligação, tem de ser planeada uma ligação redundante para o esquema de cabos.

Consulte a Figura 1 para ver de que forma efectuar a planificação dos cabos com uma configuração de ligação redundante com uma unidade de expansão. No caso de estar a ligar duas unidades de expansão, consulte a Figura 2. Se estiver a instalar unidades de expansão com pilha de memória, consulte a [Figura](#page-16-0) 3 na [página](#page-16-0) 5.

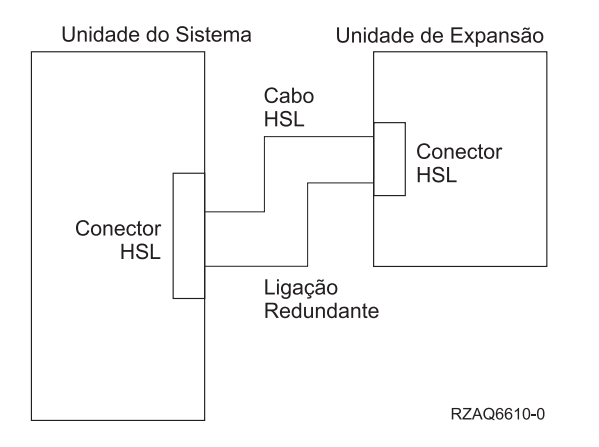

*Figura 1. Planificar uma unidade de expansão para ligação redundante*

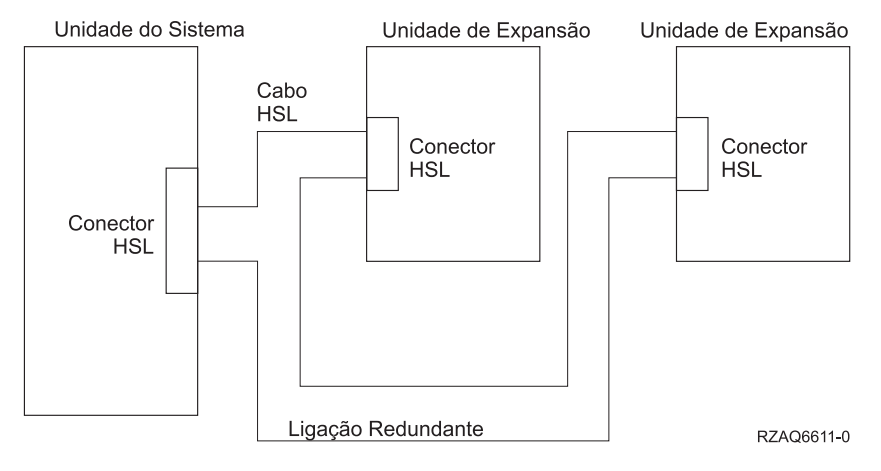

*Figura 2. Planificar para ligação redundante com duas unidade de expansão*

<span id="page-16-0"></span>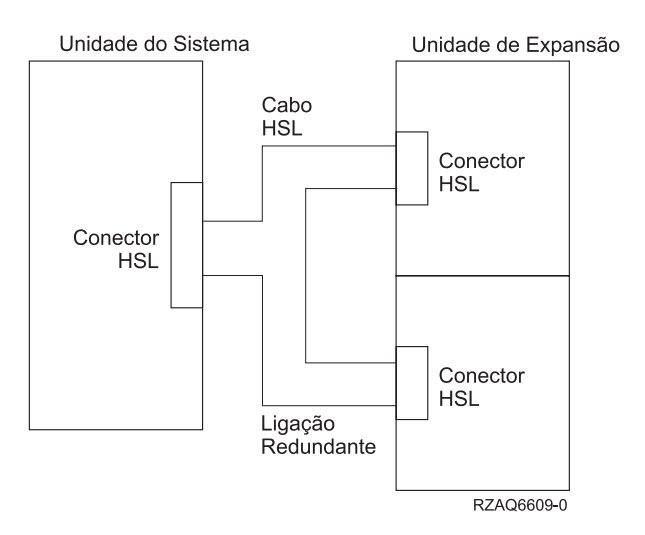

*Figura 3. Planificar para ligação redundante com unidades de expansão com pilha de memória (5079)*

## **Opções de cabos da unidade de sistema**

A tabela seguinte serve para identificar os cabos HSL para as unidades de sistema identificadas:

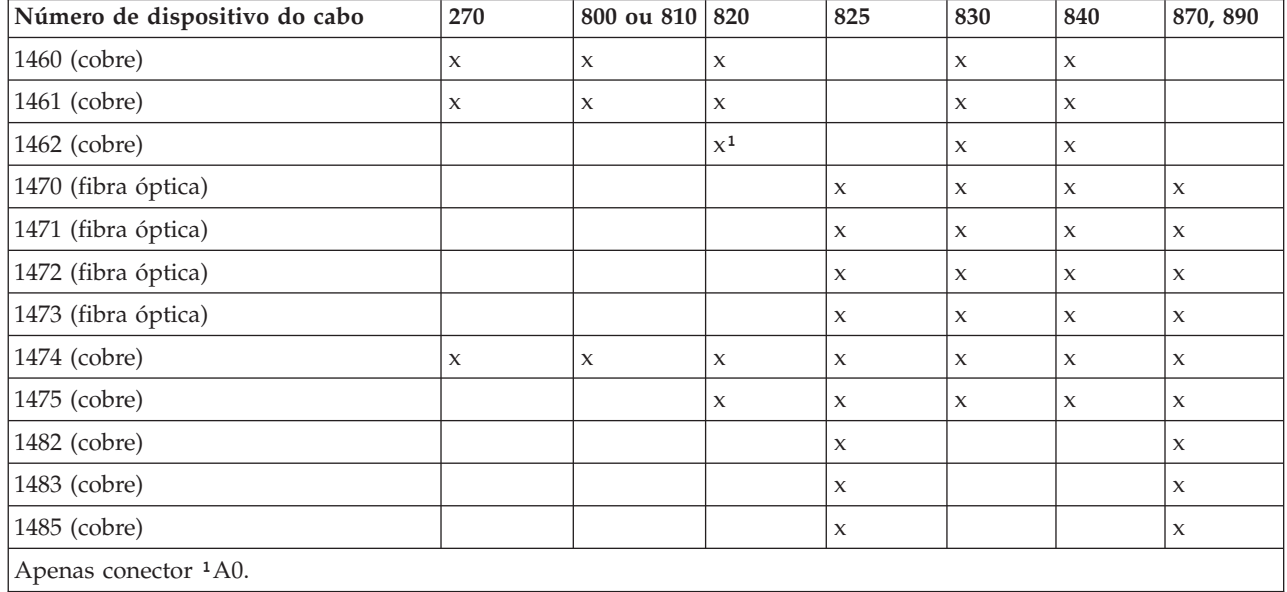

*Tabela 3. Opções de cabos da unidade de sistema*

### **Opções de cabos da unidade de expansão**

Use a tabela seguinte para identificar os cabos HSL para as unidades de expansão identificadas:

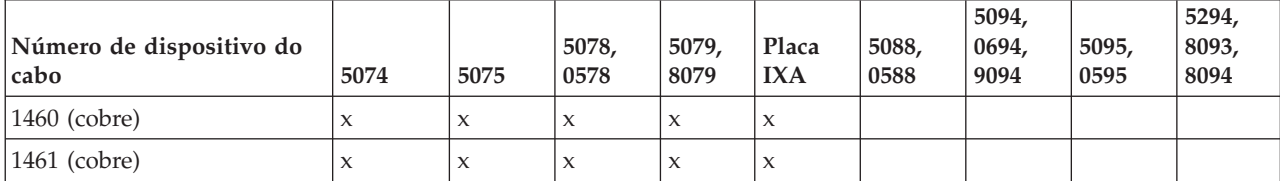

*Tabela 4. Opções de cabos da unidade de expansão*

| Número de dispositivo do<br>cabo | 5074                | 5075         | 5078,<br>0578 | 5079,<br>8079       | Placa<br><b>IXA</b> | 5088,<br>0588       | 5094,<br>0694,<br>9094 | 5095,<br>0595       | 5294,<br>8093,<br>8094 |
|----------------------------------|---------------------|--------------|---------------|---------------------|---------------------|---------------------|------------------------|---------------------|------------------------|
| 1462 (cobre)                     | $\boldsymbol{\chi}$ | $\mathbf x$  | $\mathbf{x}$  | $\mathbf x$         | $\chi$              |                     |                        |                     |                        |
| 1470 (fibra óptica)              | $\mathbf x$         |              | $\mathbf{x}$  | $\mathbf x$         |                     | $\mathbf{x}$        | $\mathbf{x}$           | $\mathsf{X}$        | $\mathbf{x}$           |
| 1471 (fibra óptica)              | $\boldsymbol{\chi}$ |              | $\mathbf{x}$  | $\boldsymbol{\chi}$ |                     | $\mathbf{x}$        | $\mathbf{x}$           | $\mathsf{X}$        | $\mathbf x$            |
| 1472 (fibra óptica)              | X                   |              | $\mathbf x$   | $\boldsymbol{\chi}$ |                     | $\mathbf x$         | $\boldsymbol{\chi}$    | $\boldsymbol{\chi}$ | $\mathbf x$            |
| 1473 (fibra óptica)              | $\mathsf X$         |              | $\mathbf{x}$  | $\boldsymbol{\chi}$ |                     | $\mathbf x$         | $\mathbf{x}$           | $\mathbf{x}$        | $\mathbf x$            |
| 1474 (cobre)                     | $\boldsymbol{\chi}$ | $\mathsf{x}$ | $\mathbf x$   | $\mathbf x$         | $\chi$              | $\mathsf{X}$        | $\mathbf{x}$           | $\mathbf{x}$        | $\boldsymbol{\chi}$    |
| 1475 (cobre)                     | $\mathsf X$         | $\mathbf x$  | $\mathbf{x}$  | $\boldsymbol{\chi}$ | $\boldsymbol{\chi}$ | $\boldsymbol{\chi}$ | $\boldsymbol{\chi}$    | $\boldsymbol{\chi}$ | $\mathsf X$            |
| 1482 (cobre)                     |                     |              |               |                     |                     | $\mathbf x$         | $\boldsymbol{\chi}$    | $\boldsymbol{\chi}$ | $\boldsymbol{\chi}$    |
| 1483 (cobre)                     |                     |              |               |                     |                     | $\mathsf{x}$        | $\mathbf{x}$           | $\mathbf{x}$        | $\boldsymbol{\chi}$    |
| 1485 (cobre)                     |                     |              |               |                     |                     | X                   | $\mathbf x$            | $\boldsymbol{\chi}$ | $\boldsymbol{\chi}$    |

<span id="page-17-0"></span>*Tabela 4. Opções de cabos da unidade de expansão (continuação)*

## **Regras de Configuração**

Ao instalar a sua unidade de expansão, siga estas regras.

### **Número máximo de anéis de HSL**

Use as tabelas seguintes para identificar o número máximo de anéis permitido.

*Tabela 5. Número máximo de anéis do sistema*

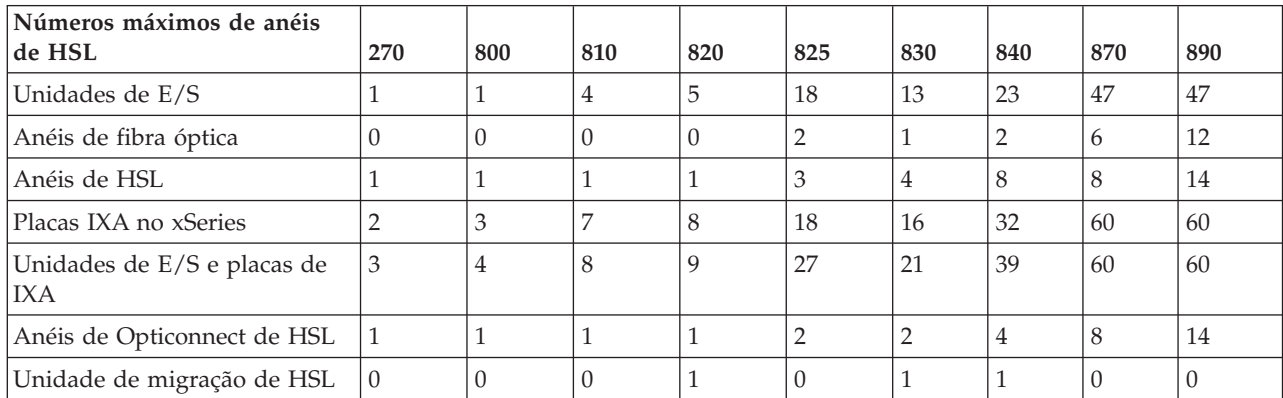

*Tabela 6. Número máximo de anéis de HSL*

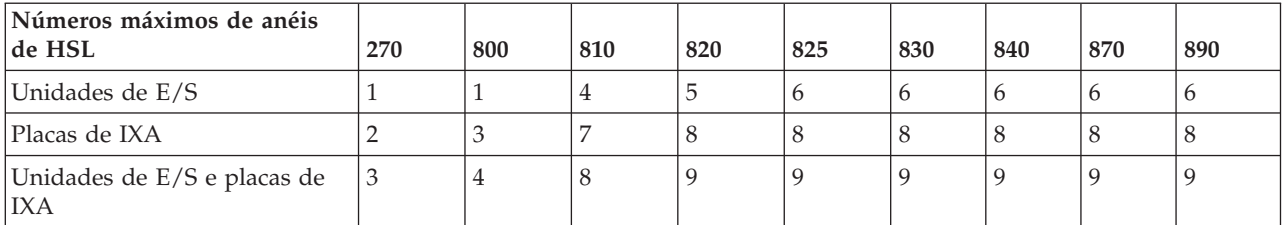

<span id="page-18-0"></span>*Tabela 7. Anel de Opticonnect de HSL máximo com dois sistemas*

| Anel de Opticonnect de HSL<br>com dois sistemas | 270 | 800 | 810 | 820 | 825 | 830 | 840 | 870 | 890 |
|-------------------------------------------------|-----|-----|-----|-----|-----|-----|-----|-----|-----|
| Unidades de E/S e placas de<br><b>IXA</b>       |     |     |     |     |     |     |     |     |     |

Todos os sistemas que participem num anel de três sistemas têm de ter a V5R2. Os modelos 830, 840, 870 e 890 suportam três Anéis de OptiConnect de HSL de sistema.

*Tabela 8. Anel de Opticonnect de HSL máximo com três sistemas*

| Anel de Opticonnect de HSL<br>com três sistemas | 270 | 800 | 810 | 820 | 825 | 830 | 840 | 870 | 890 |
|-------------------------------------------------|-----|-----|-----|-----|-----|-----|-----|-----|-----|
| Unidades de E/S e placas de<br><b>IXA</b>       | N/A | N/A | N/A | N/A | N/A |     |     |     |     |

## **Endereçamento do anel de HSL**

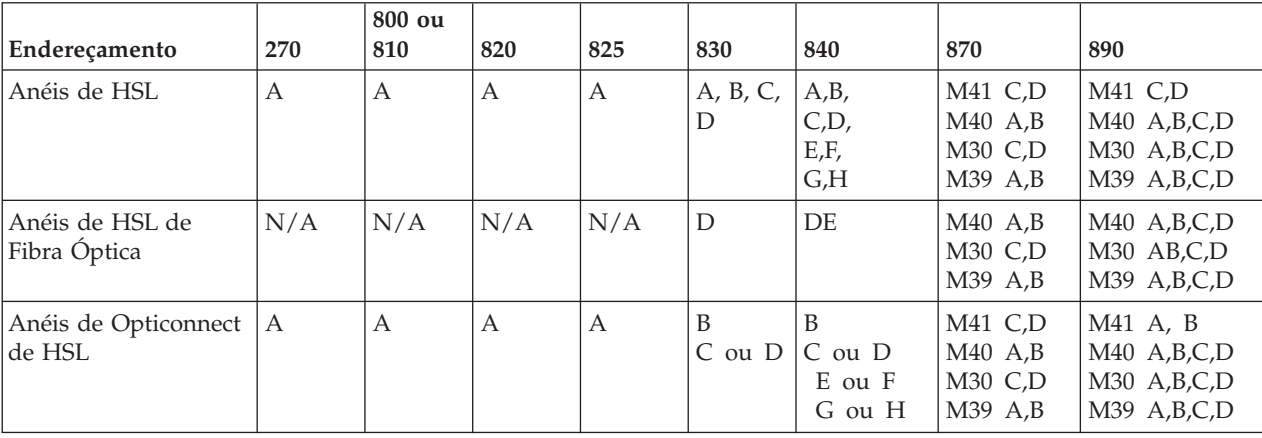

*Tabela 9. Endereçamento do anel de HSL*

### **Desligar a unidade do sistema iSeries**

Tem de desligar a unidade de sistema antes de poder ligar à mesma a nova unidade de expansão. Todas as unidades de sistema num conjunto de unidades têm de ser desligadas. Siga os passos abaixo indicados para desligar a sua unidade de sistema.

- \_\_ 1. Certifique-se de que tem uma cópia de segurança actual do sistema operativo e dos programas autorizados. Se já fez uma cópia de segurança do sistema operativo e dos programas autorizados desde a última vez que aplicou as correcções temporárias do programa (PTFs), essa cópia de segurança é aceitável.
- \_\_ 2. Se já instalou as partições lógicas na sua unidade do sistema, consulte *Partições lógicas* no Centro de Informações do *iSeries*. No *Centro de Informações do iSeries* pode encontrar instruções para desligar um sistema com partições lógicas.
- \_\_ 3. Se um IXA estiver presente no sistema, desligue-o utilizando as opções do OS/400.
- \_\_ 4. Certifique-se de que todos os trabalhos foram concluídos.
- \_\_ 5. Quando todos os trabalhos estiverem concluídos, escreva pwrdwnsys \*immed numa linha de comandos e prima a tecla Enter.
- **Nota:** Se detectar dificuldades durante a instalação, contacte o revendedor autorizado ou o fornecedor de serviços.
- <span id="page-19-0"></span>\_\_ 6. Quando a unidade estiver completamente desligada, desligue todos os PCs e dispositivos, como por exemplo, impressoras e terminais, que estejam ligados à unidade do sistema.
- \_\_ 7. Desligue todos os cabos de alimentação, como por exemplo, de impressoras, de unidades de expansão e de terminais, que estejam ligados à unidade do sistema.
- \_\_ 8. Desligue da tomada todos os cabos de alimentação da unidade do sistema.
- \_\_ 9. Recebeu um cabo flexível interno 7002 com a unidade de expansão?
	- \_\_ **Não**: Siga para Capítulo 2, "Instalar a unidade de [expansão",](#page-24-0) na página 13.
	- Sim: Siga para "Instalar o cabo 7002".

#### **Instalar o cabo 7002**

Se a unidade do sistema tiver sido enviada com o cabo flexível interno 7002, tem de o instalar antes de poder configurar a unidade. Para instalar o cabo 7002 siga estes passos:

- \_\_ 1. Remova a cobertura lateral direita (ver na parte de trás):
	- \_\_ a. Desaperte os parafusos.
	- \_\_ b. Faça deslizar a cobertura num movimento da frente para trás até ficar imobilizada.
	- \_\_ c. Retire a cobertura.

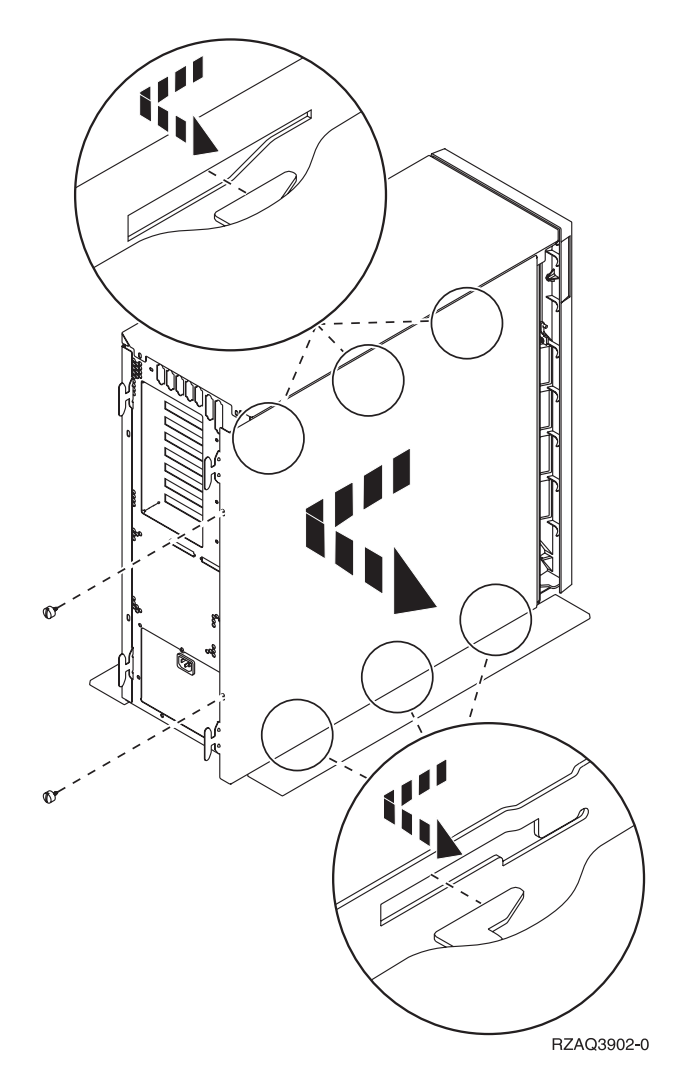

*Figura 4. Remova a cobertura lateral da unidade do sistema.*

**A unidade do sistema contém uma bateria que apenas pode ser colocada por pessoal especializado.**

#### **CUIDADO:**

**A bateria é de lítio. Apenas pessoal especializado pode colocar a bateria utilizando as instruções do manual Análise de Problemas, Reparação e Serviços de peças. Para evitar uma possível explosão, não** incinere ou carregue a bateria. Faça a troca apenas com uma peça aprovada pela IBM. Elimine a bateria **tal como lhe for indicado pelas regulamentações locais. (RSFTC241)**

\_\_ 2. Coloque a fita de pulso descartável para evitar que descargas eléctricas danifiquem o dispositivo. A **Figura 5** mostra um exemplo da colocação da parte aderente da folha metálica da fita de pulso numa superfície sem tinta.

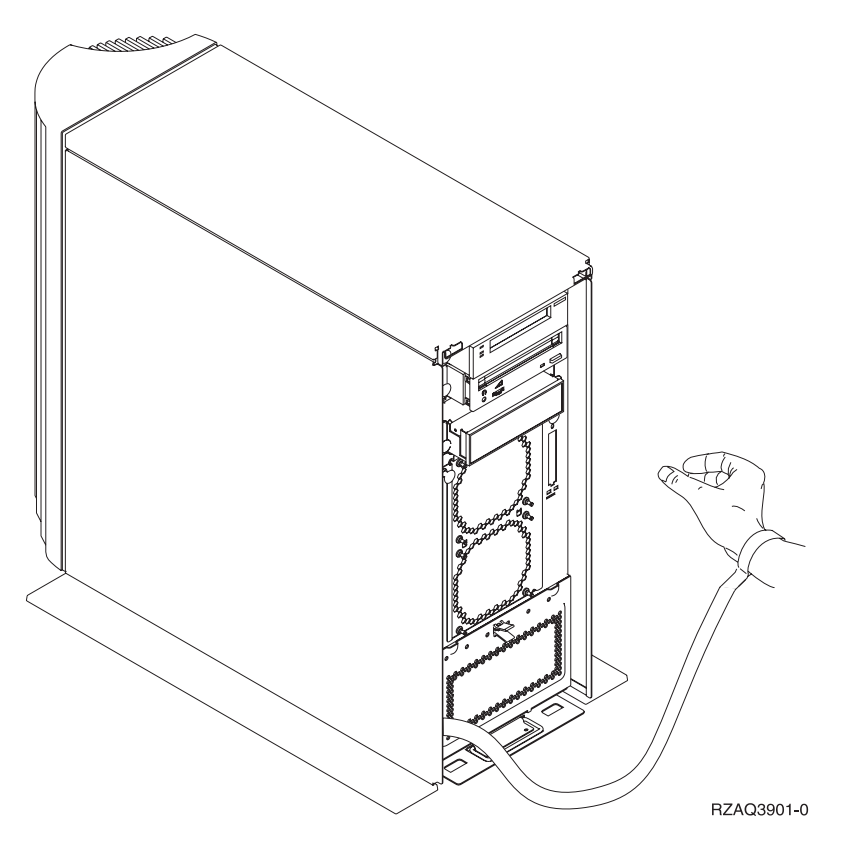

*Figura 5. Colocar fita de pulso*

- $\_\_$ 3. Remova a placa que cobre as portas do cabo HSL em  $\,\blacksquare\,$  [\(Figura](#page-21-0) 6 na página 10).
- 1. Coloque a junta **D** nos conectores **C**.
- \_\_ 5. Instale o conector C- na porta do cabo HSL em E-.
- 1. 6. Instale os parafusos de fixação no conector **B**.
- \_\_ 7. Ligue o conector B- ao painel posterior em A-.

<span id="page-21-0"></span>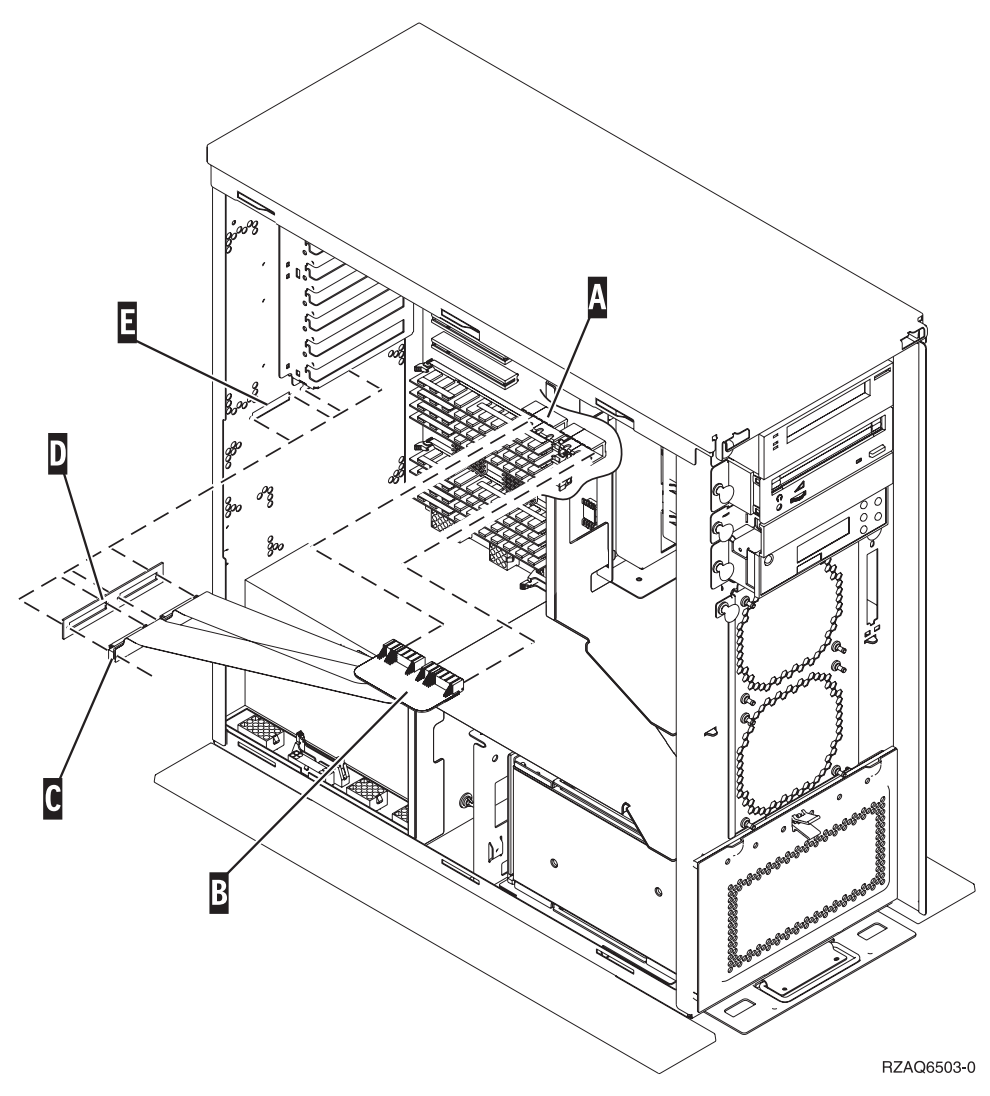

*Figura 6. Instalar o cabo flexível interno 7002*

- \_\_ 8. Remova a fita de pulso.
- \_\_ 9. A **Figura 7 na [página](#page-22-0) 11** mostra como deve instalar a cobertura lateral da unidade do sistema ao alinhar as patilhas nas extremidades do topo e do fundo. Exerça pressão para a frente e certifique-se de que todas as patilhas entram nas ranhuras. Faça deslizar para a frente a cobertura da unidade do sistema até parar e coloque os parafusos.

<span id="page-22-0"></span>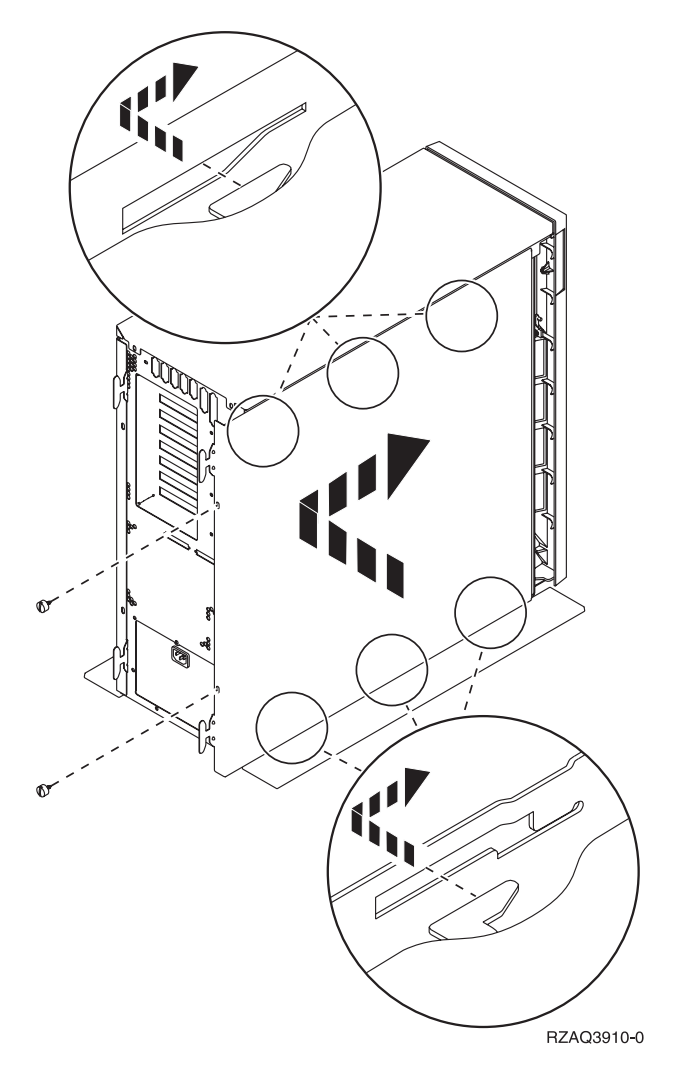

*Figura 7. Coloque a cobertura lateral da unidade do sistema*

## <span id="page-24-0"></span>**Capítulo 2. Instalar a unidade de expansão**

Estas instruções descrevem como instalar a unidade de expansão.

- \_\_ 1. Caso não tenha desligado a sua unidade de sistema, consulte a secção ["Desligar](#page-18-0) a unidade do sistema [iSeries"](#page-18-0) na página 7. Logo que tenha desligado a sua unidade de sistema, volte a este ponto.
- \_\_ 2. Remova ou abra a cobertura posterior, caso exista.

Consulte Apêndice A, "Remover ou abrir as coberturas [posteriores",](#page-42-0) na página 31 caso necessite de ajuda para remover ou abrir as coberturas das unidades de expansão ou da unidade de sistema.

\_\_ 3. Identifique as localizações dos conectores.

Consulte Apêndice B, ["Localizações](#page-48-0) do Conector", na página 37 caso necessite de ajuda para localizar os conectores nas unidades de expansão ou na unidade de sistema.

- \_\_ 4. Se a unidade do sistema tiver uma unidade de migração, dirija-se ao *Centro de Informações do iSeries* e consulte *Instalação, actualizações e migração* antes de continuar.
- \_\_ 5. Reveja os ["Exemplos](#page-25-0) de Ligações de HSL" na página 14 e ["Exemplos](#page-27-0) de Ligações de SPCN" na [página](#page-27-0) 16 e depois prossiga com "Ligar a unidade com cabos HSL" ou "Ligar a [unidade](#page-26-0) com cabos de [SPCN"](#page-26-0) na página 15.

## **Ligar a unidade com cabos HSL**

Se tiver dificuldade durante o procedimento, contacte o representante autorizado ou fornecedor de serviços.

- \_\_ 1. Localize os conectores HSL disponíveis na sua unidade. Consulte o Apêndice B, ["Localizações](#page-48-0) do [Conector",](#page-48-0) na página 37.
- \_\_ 2. Se tiver apenas um conjunto de conectores HSL na sua unidade de sistema, estes estão identificados como A0 e A1.

Se tiver mais do que um conjunto de conectores HSL na sua unidade de sistema, o primeiro está identificado como A0 e A1. Os restantes conectores HSL estão identificados por ordem alfabética. Por exemplo, se tiver um modelo 830, existem quatro conjuntos de conectores HSL no seu sistema. Estão identificados como A0 e A1; B0 e B1; C0 e C1; D0 e D1.

Consulte a secção ["Endereçamento](#page-18-0) do anel de HSL" na página 7.

- \_\_ 3. Escreva aqui qual o conjunto de conectores HSL que está disponível: \_\_\_\_\_, \_\_\_\_\_.
- \_\_ 4. Identifique e ligue os cabos à sua unidade.

Os conectores HSL não utilizados podem ser cobertos com grampos de metal. Remova os grampos antes de instalar os cabos de HSL.

- \_\_ a. Localize os cabos de HSL e o cabo de alimentação que é enviado juntamente com a unidade de expansão.
- \_\_ b. Coloque uma etiqueta em cada extremidade dos cabos de HSL.
- \_\_ c. Identifique na etiqueta um dos cabos de HSL com um 0 em ambas as extremidades.
- \_\_ d. Identifique na etiqueta o outro cabo de HSL com um 1 em ambas as extremidades.
- \_\_ e. Para ligar uma unidade de expansão, faça o seguinte:
	- \_\_ 1) Ligue o cabo de HSL identificado como 0 ao conector de HSL que está identificado como 0 na sua unidade de expansão.
	- \_\_ 2) Ligue o cabo de HSL identificado como 1 ao conector de HSL que está identificado como 1 na sua unidade de expansão.
- <span id="page-25-0"></span>\_\_ f. Para ligar mais do que uma unidade de expansão:
	- \_\_ 1) Identifique o cabo 0 de HSL seguinte numa extremidade e 1 na outra extremidade.
	- \_\_ 2) Ligue o cabo de HSL identificado como 0 ao conector de HSL que está identificado como 0 na sua unidade de expansão.
	- \_\_ 3) Ligue o cabo de HSL identificado como 1 ao conector de HSL que está identificado como 1 na sua unidade de expansão.
	- \_\_ 4) Repita os passos acima até que as unidades de expansão estejam ligadas.
- \_\_ 5. Ligue os cabos aos conectores HSL disponíveis na sua unidade de sistema. Consulte o passo 3 [na](#page-24-0) [página](#page-24-0) 13. Ligue o cabo identificado como 0 ao conector HSL que está identificado como 0 e o cabo identificado como 1 ao conector HSL identificado como 1.
- \_\_ 6. Prossiga com "Ligar a [unidade](#page-26-0) com cabos de SPCN" na página 15.

## **Exemplos de Ligações de HSL**

Os diagramas seguintes são exemplos que mostram as ligações de HSL:

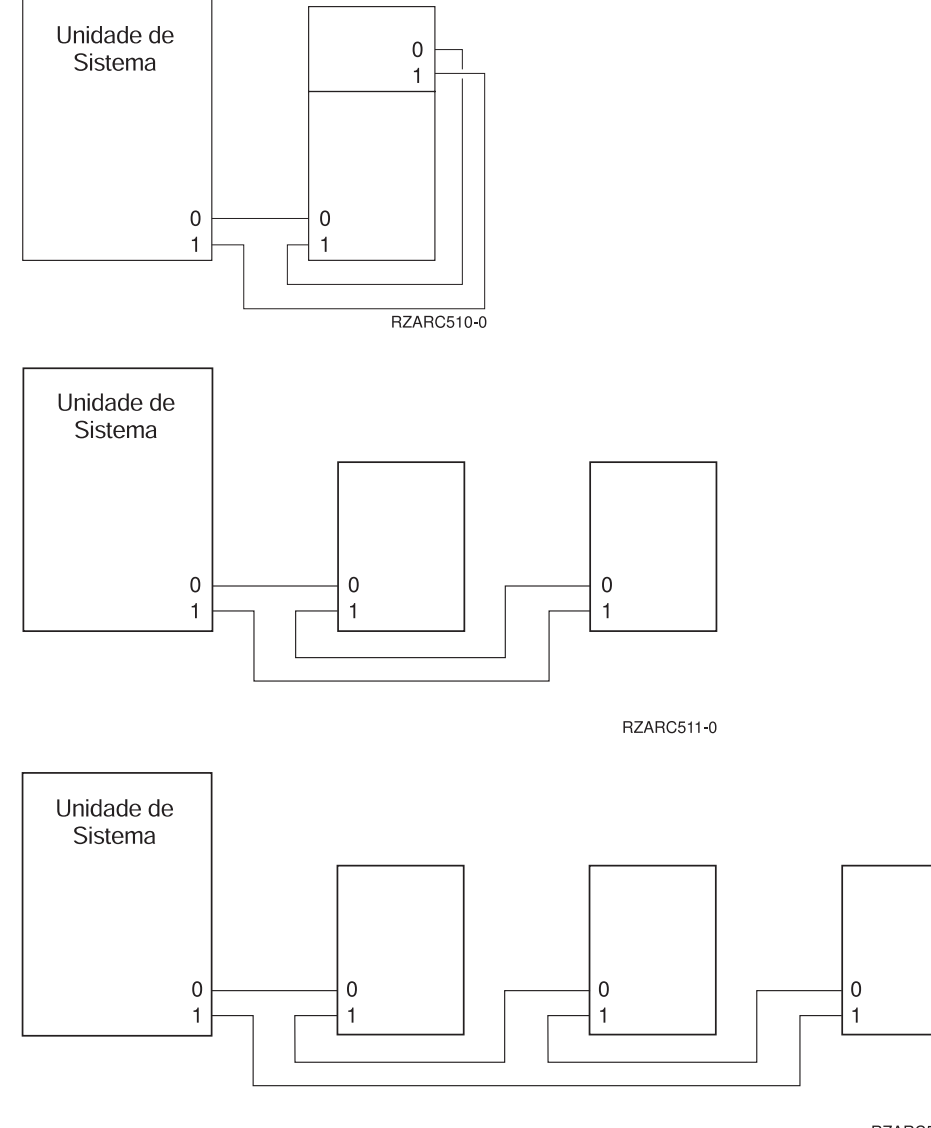

<span id="page-26-0"></span>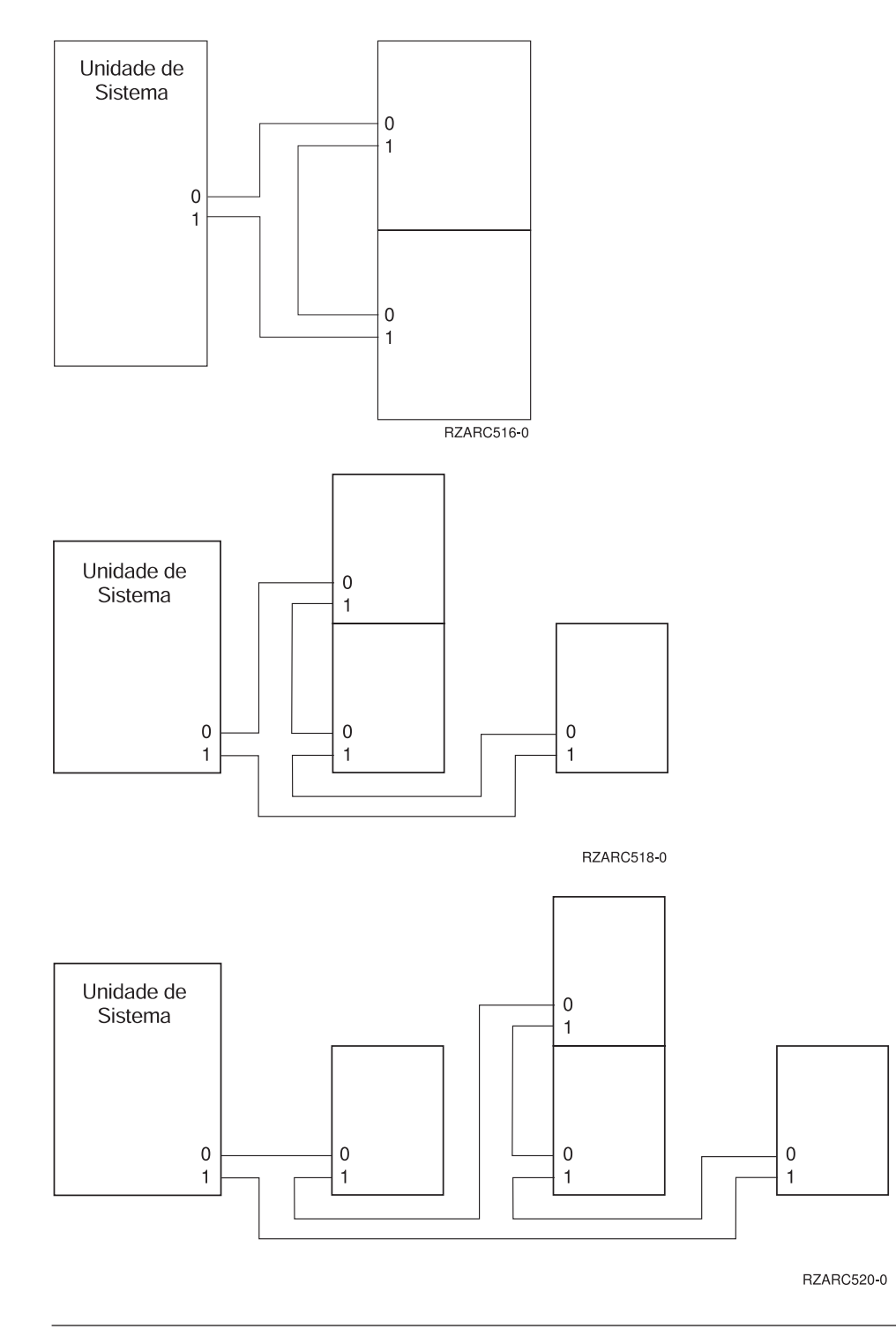

## **Ligar a unidade com cabos de SPCN**

Se tiver dificuldades durante o procedimento, contacte o representante autorizado ou fornecedor de serviços.

- \_\_ 1. Localize os conectores disponíveis na sua unidade. Consulte o Apêndice B, ["Localizações](#page-48-0) do [Conector",](#page-48-0) na página 37.
- \_\_ 2. Identifique e ligue os cabos à sua unidade.
	- \_\_ a. Localize o cabo de SPCN e o cabo de alimentação que foram enviados juntamente com a unidade de expansão.
- <span id="page-27-0"></span>\_\_ b. Ligue o cabo ao conector J15 na sua unidade do sistema.
- \_\_ c. Ligue a outra extremidade do cabo ao conector J15 na sua primeira unidade de expansão.
- \_\_ d. Ligue outro cabo ao conector J16 na sua primeira unidade de expansão.
- \_\_ e. Ligue a outra extremidade do cabo ao conector J15 na sua unidade de expansão seguinte.
- \_\_ f. Repita os passos acima até que as unidades de expansão estejam ligadas.
- \_\_ g. Ligue o cabo de alimentação. **Não** ligue à tomada eléctrica da parede.
- \_\_ 3. Feche ou substitua a cobertura traseira, caso disponha de uma.
- \_\_ 4. Caso esteja a instalar um novo servidor com esta unidade de expansão, volte às *Instruções para ligação de cabos*.
- \_\_ 5. Prossiga com Capítulo 3, "Concluir a [instalação",](#page-30-0) na página 19.

### **Exemplos de Ligações de SPCN**

Os diagramas seguintes são exemplos que mostram as ligações de SPCN:

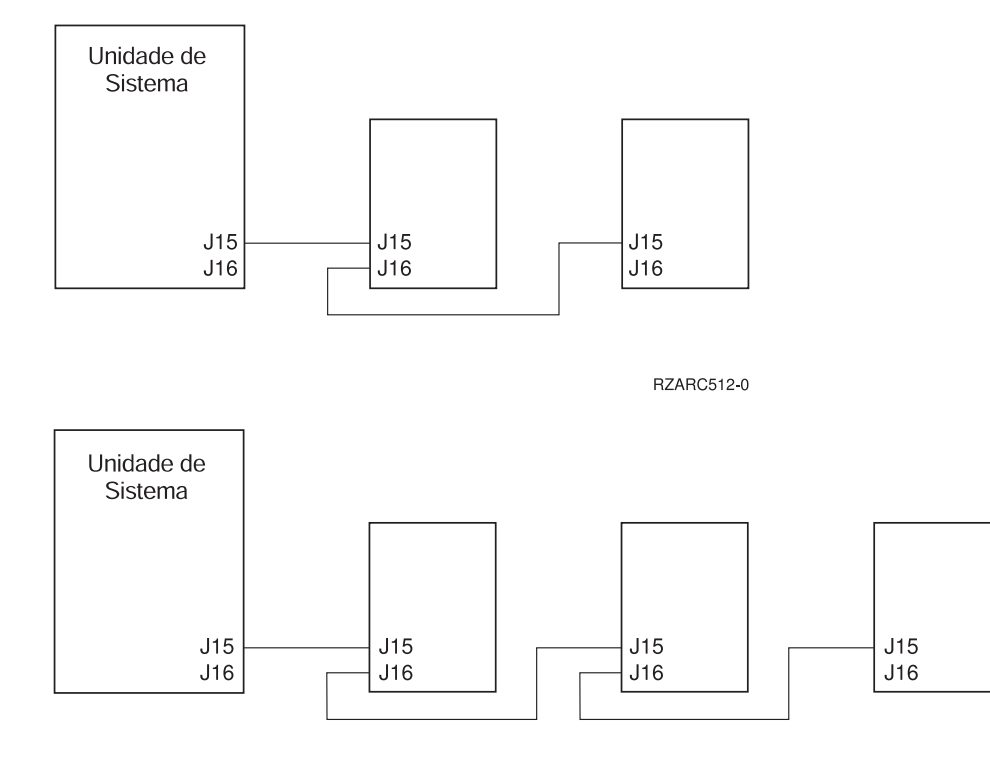

RZARC514-0

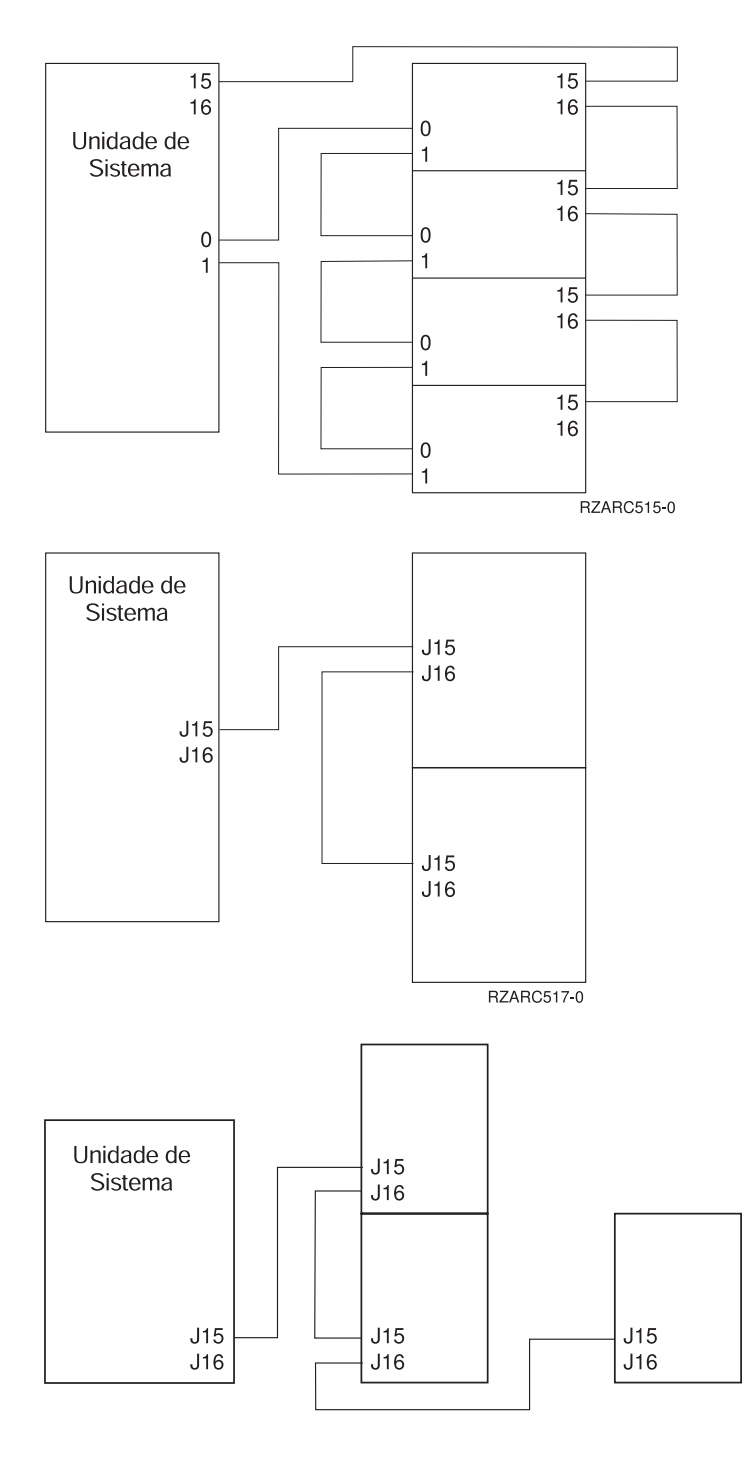

RZARC519-0

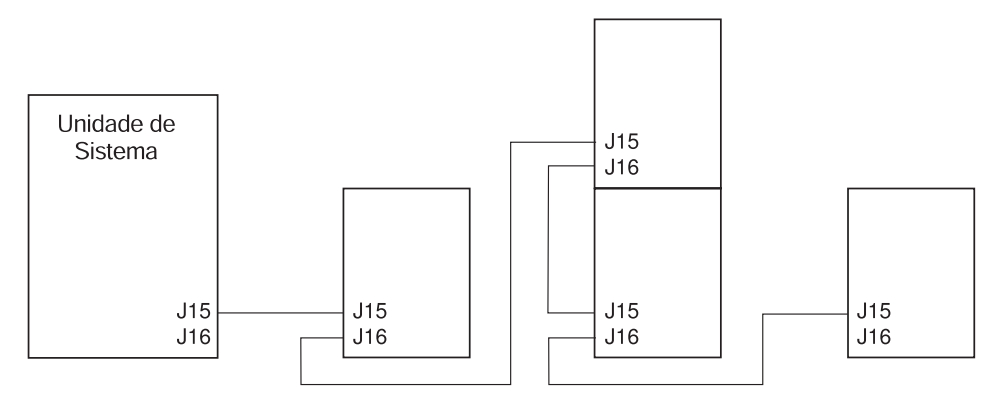

RZARC521-0

## <span id="page-30-0"></span>**Capítulo 3. Concluir a instalação**

Execute os passos seguintes para concluir a sua instalação:

- \_\_ 1. Certifique-se que instalou todas as coberturas nos seguintes componentes do sistema:
	- \_\_ a. Unidade do sistema.
	- \_\_ b. Todas as unidades de expansão do sistema.

#### **PERIGO**

**Uma tomada eléctrica que não esteja correctamente ligada pode gerar tensões perigosas em partes metálicas do sistema ou do equipamento a ele ligado. É da responsabilidade do cliente garantir que a tomada eléctrica está devidamente instalada e ligada à terra para evitar um choque eléctrico. (RSFTD201)**

- **Nota:** As ventoinhas podem ser iniciadas e os códigos de referência do sistema aparecem ao ligar o cabo de alimentação da unidade de sistema. Estas acções são normais. Não indicam que a unidade de sistema está a executar um carregamento de programa inicial (IPL).
	- \_\_ 2. Ligue os cabos de alimentação dos seguintes componentes do sistema às tomadas eléctricas:
		- \_\_ a. A unidade de sistema.
		- \_\_ b. Todas as unidades de expansão ligadas ao sistema.
		- \_\_ c. Consola de unidade do sistema.
		- \_\_ d. A impressora do sistema.
- \_\_ 3. Ligue a alimentação dos seguintes componentes do sistema utilizando o botão de alimentação associado:
	- \_\_ a. A impressora do sistema (se existente).
	- \_\_ b. A consola de controlo do sistema.
- \_\_ 4. Observe o ecrã Função/Dados no painel de controlo. Consulte o [Apêndice](#page-60-0) C, "Painel de controlo da unidade de [sistema",](#page-60-0) na página 49 caso necessite de informações sobre o seu painel de controlo.
- \_\_ 5. Se a unidade do sistema for um Modelo 270, 800 ou 810, siga para o passo 7.
- \_\_ 6. Se a unidade do sistema for um modelo 820, 825, 830, 840, 870 ou 890, siga para o passo 8 [na](#page-31-0) [página](#page-31-0) 20.
- \_\_ 7. Surge **01 B M V=S** no ecrã Função/Dados?
	- \_\_ **Sim**: Siga para o passo 9 na [página](#page-31-0) 20.
	- \_\_ **Não**: Faça o seguinte:
		- \_\_ a. Prima o botão Aumentar/Diminuir até que surja **02** no ecrã Função/Dados.
		- \_\_ b. Prima o botão Enter no painel de controlo.
		- \_\_ c. Prima o botão Aumentar/Diminuir até que surja **B** no ecrã Função/Dados.
		- \_\_ d. Prima o botão Enter no painel de controlo.
		- \_\_ e. Prima o botão de acção Aumentar/Diminuir até que surja **M** no ecrã Função/Dados.
		- \_\_ f. Prima o botão Enter no painel de controlo.
		- \_\_ g. Prima o botão de acção Aumentar/Diminuir até que surja **S** no ecrã Função/Dados.
		- \_\_ h. Prima o botão Enter no painel de controlo.
		- \_\_ i. Prima o botão de acção Aumentar/Diminuir até que surja **01** no ecrã Função/Dados.
- \_\_ j. Prima o botão Enter no painel de controlo. **01 B M S** deverá surgir no ecrã Função/Dados. Caso não surja, repita os passos 7a [na](#page-30-0) [página](#page-30-0) 19 a 7j.
- \_\_ k. Avance para o passo 9.
- <span id="page-31-0"></span>\_\_ 8. Surge **01 B V=S** no ecrã Função/Dados?
	- **Nota:** Se estiver a utilizar o painel de controlo remoto da Consola de Operações, pode ter que clicar em Enter para verificar a velocidade do IPL.
	- **Sim Não**
	- **↓** Faça o seguinte:
		- \_\_ a. Prima o botão Seleccionar Modo até que o indicador de Manual (uma mão pequena) se acenda.
		- \_\_ b. Prima o botão Aumentar/Diminuir até que surja **02** no ecrã Função/Dados.
		- \_\_ c. Prima o botão Enter no painel de controlo.
		- \_\_ d. Prima o botão Aumentar/Diminuir até que surja **B** no ecrã Função/Dados.
		- \_\_ e. Prima o botão Enter no painel de controlo.
		- \_\_ f. Prima o botão Aumentar/Diminuir até que surja **S** no ecrã Função/Dados.
		- \_\_ g. Prima o botão Seleccionar Modo até que se acenda o indicador Normal ( **OK**).
		- \_\_ h. Prima o botão Aumentar/Diminuir até que surja **01** no ecrã Função/Dados.
		- \_\_ i. Prima o botão Enter no painel de controlo.
			- **01 B S** deverá surgir no ecrã Função/Dados. Caso não surja, repita os passos 8a a 8h.
		- \_\_ j. Avance para o passo 9.
- \_\_ 9. Ligue a sua unidade de sistema premindo o botão de alimentação branco.

**Nota:** O tempo necessário para efectuar um IPL completo varia conforme o modelo e a configuração.

- \_\_ 10. Inicie uma sessão na unidade do sistema. Certifique-se de que tem autoridade para utilizar ferramentas de serviço.
- \_\_ 11. Avance para Capítulo 4, "Verificar a nova [configuração",](#page-32-0) na página 21.

## <span id="page-32-0"></span>**Capítulo 4. Verificar a nova configuração**

Verifique a sua nova configuração executando o seguinte:

- \_\_ 1. Escreva **strsst** na linha de comandos. Prima Enter.
- \_\_ 2. Escreva **o seu ID de utilizador e palavra-passe de ferramentas de serviços** no ecrã *Início de Sessão de Ferramentas de Serviços (SST)*. Prima Enter.
- \_\_ 3. Seleccione **Iniciar uma ferramenta de serviço** no ecrã *Ferramentas de Serviço do Sistema (SST)*. Prima Enter.
- \_\_ 4. Seleccione **Gestor de manutenção de hardware** do ecrã *Iniciar Ferramenta de Manutenção*. Prima Enter.
- \_\_ 5. Seleccione **Recursos de pacote de hardware (sistema, estruturas, placas...)** ao ecrã *Gestor de Serviço de Hardware*.

Prima Enter.

A sua nova unidade de expansão surge na lista. Registe aqui o ID de Estrutura e o Nome de Recurso:\_\_\_\_\_\_\_\_\_\_\_ , \_\_\_\_\_\_\_\_\_\_\_. Se a sua unidade de expansão não surgir, tem de verificar a instalação efectuando estes passos:

- \_\_ a. Certifique-se que ligou a sua unidade de expansão.
- \_\_ b. Certifique-se que instalou os cabos correctamente.
- \_\_ 6. Tem de actualizar dados vitais do produto (VPD) para a sua nova unidade de expansão:
	- \_\_ a. Prima F3 uma vez para regressar ao ecrã *Gestor de Serviços de Hardware*.
	- \_\_ b. No ecrã do *Gestor de Serviços de Hardware*, seleccione a opção **Rede de controlo do sistema de alimentação (SPCN)**.
	- \_\_ c. Prima a tecla Enter duas vezes.

#### **Notas:**

- 1) Se instalou uma 5294, tem de localizar o ID de Estrutura e o Número de Série para a 5294 –002 e para a 5294–001.
- 2) Pode também encontrar o ID de Estrutura observando o ecrã da unidade de expansão. Por exemplo, se o ID de Estrutura para a 5294–002 (a unidade superior) for 4, vai surgir um \*04 no ecrã.
- \_\_ d. Insira um **3** (*Gravar VPD*) para a sua unidade de expansão. Prima Enter.

**Exemplo:** Se o ID de Estrutura para a sua unidade de expansão for 2, insira a opção **3**, tal como é mostrado no exemplo abaixo. Utilize o ID de Estrutura com um **0** no campo da *Unidade*.

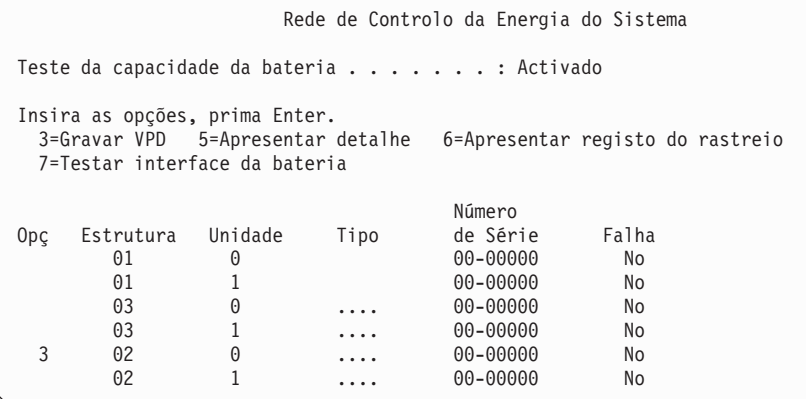

\_\_ e. No ecrã *Gravar Dados Vitais de Produto (VPD)* introduza as informações seguintes:

- \_\_ 1) No campo *Tipo*, insira **0588. 0595, 5088, 5094** ou **5095**.
- \_\_ 2) No campo *Modelo*, insira **001**. Excepto se tiver uma 5294, insira **001** para 5294–001 (a unidade inferior) ou **002** para 5294–002 (a unidade superior).
- \_\_ 3) Insira o número de série no campo *Número de Série* (localizado no painel da unidade de expansão).
- \_\_ f. Prima a tecla Enter.

Surge a mensagem: Os dados vitais de produto foram gravados com êxito.

- \_\_ 7. Prima F3 uma vez para regressar ao ecrã *Gestor de Serviços de Hardware*.
- \_\_ 8. No ecrã *Gestor de Serviços de Hardware*, prima F6 (imprimir configuração) para imprimir a lista de configuração.
- 9. Para referência futura, coloque a lista de configuração neste manual.
- \_\_ 10. Para regressar ao Menu Principal, prima F3 (Sair) duas vezes e depois prima Enter.

<span id="page-34-0"></span>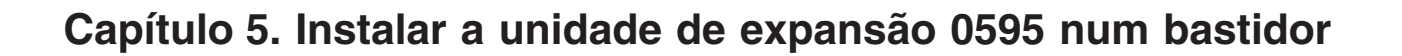

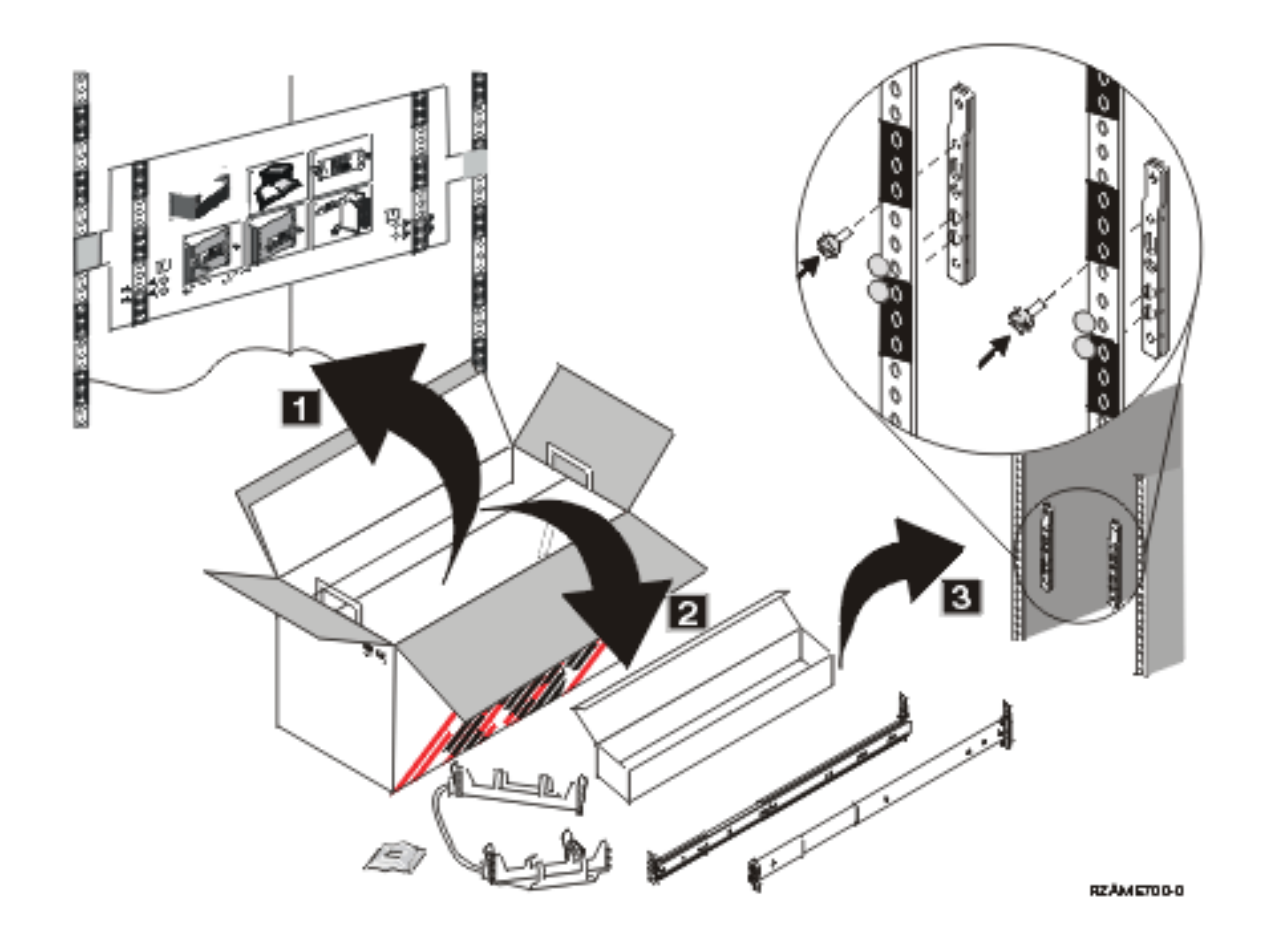

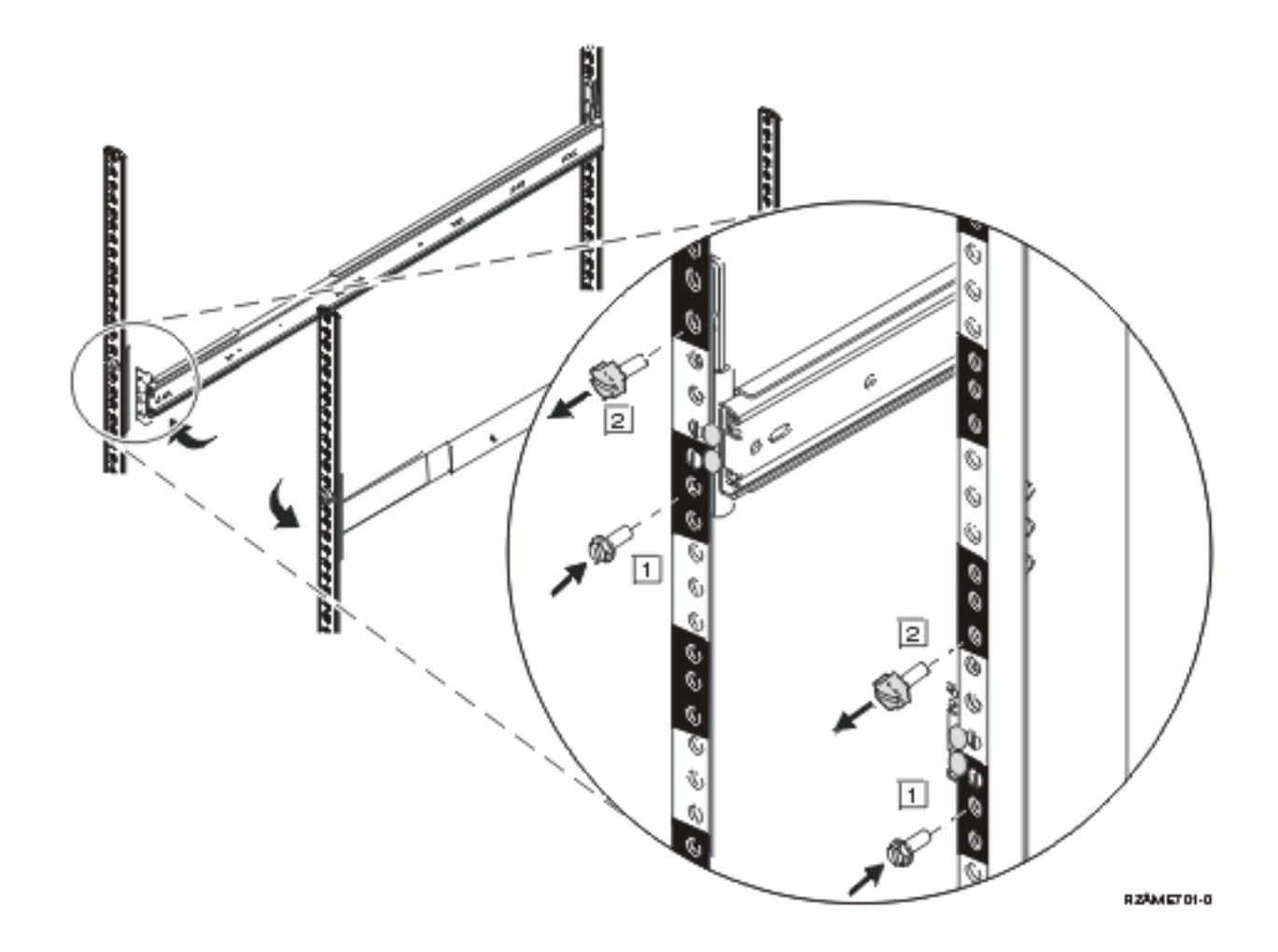

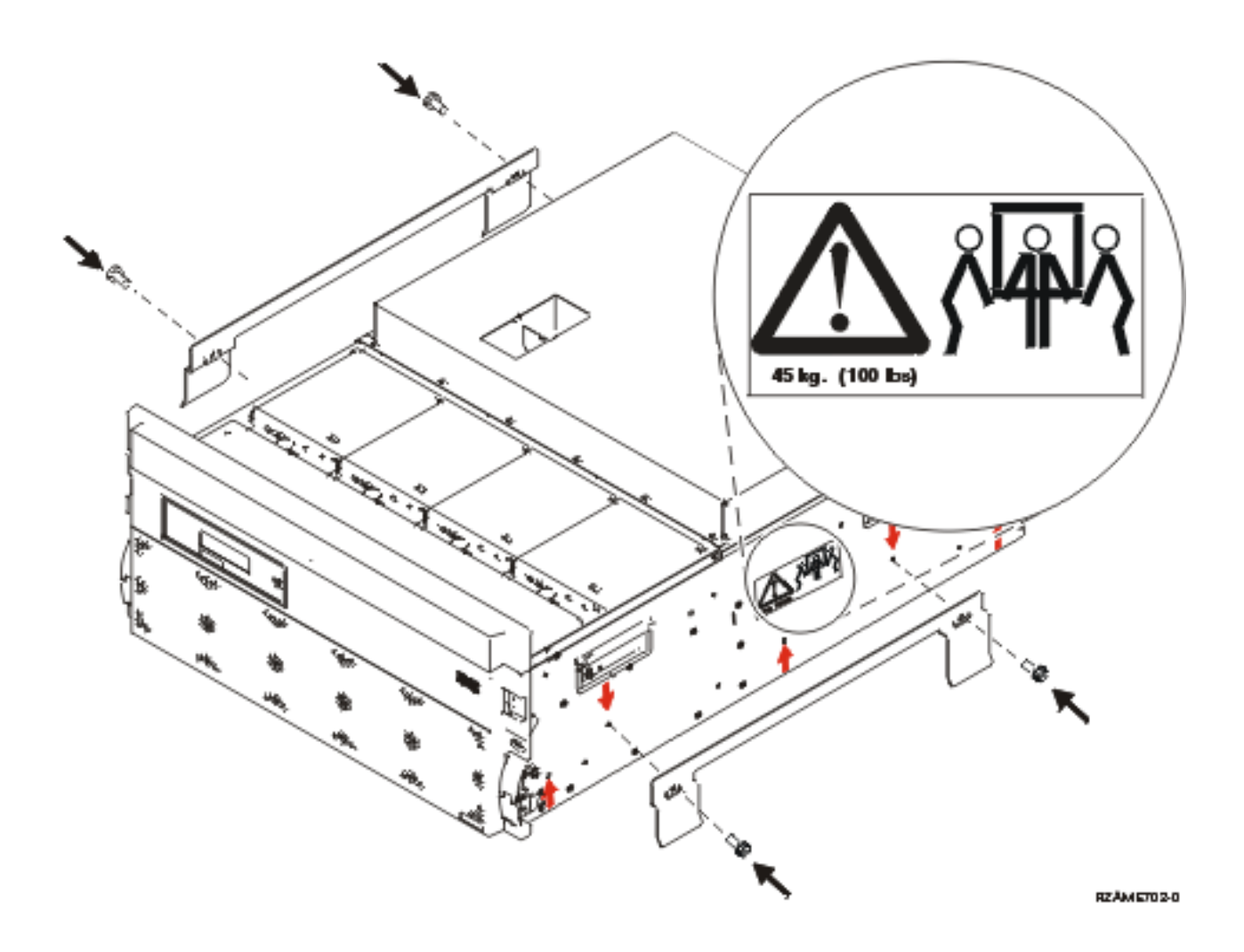

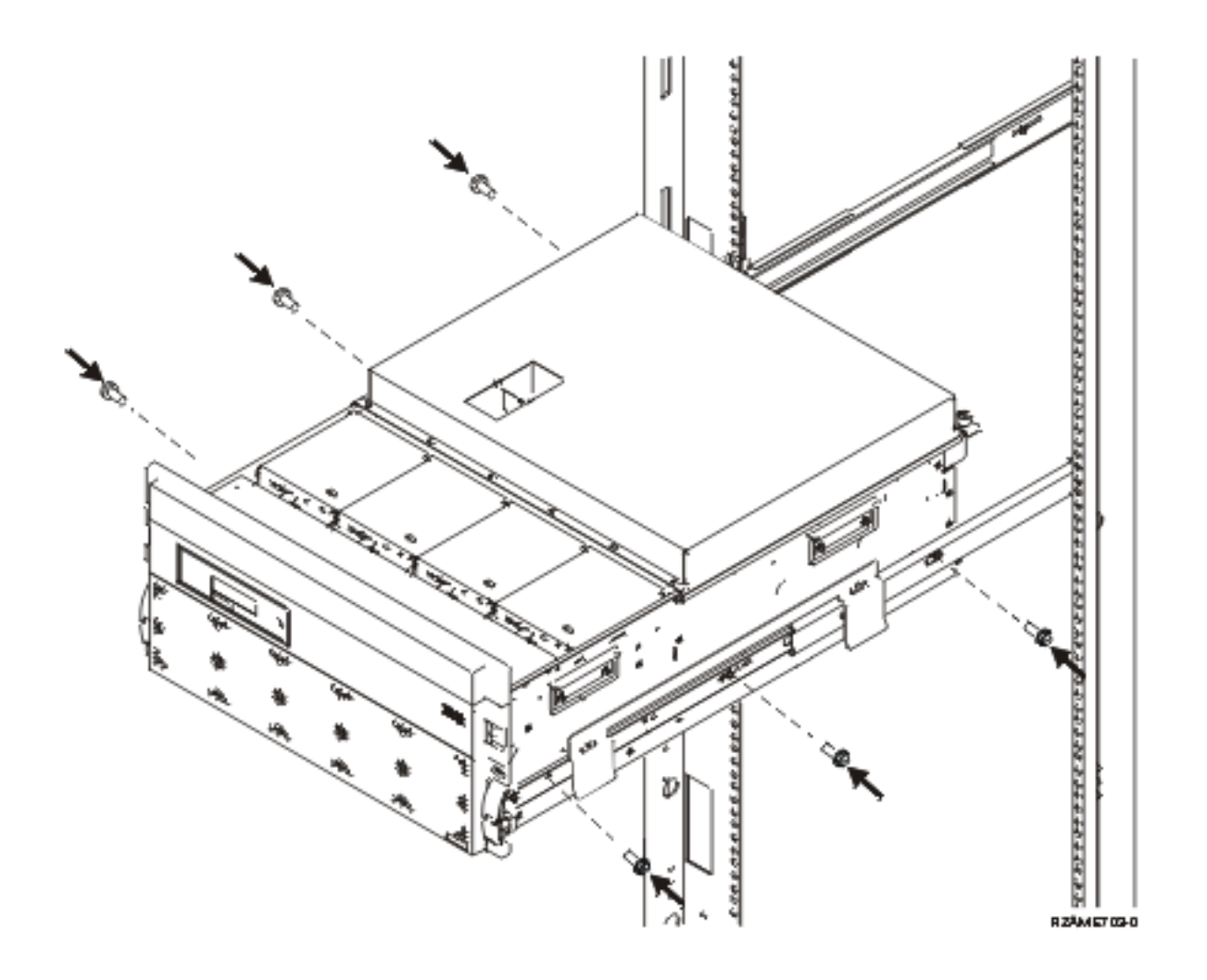

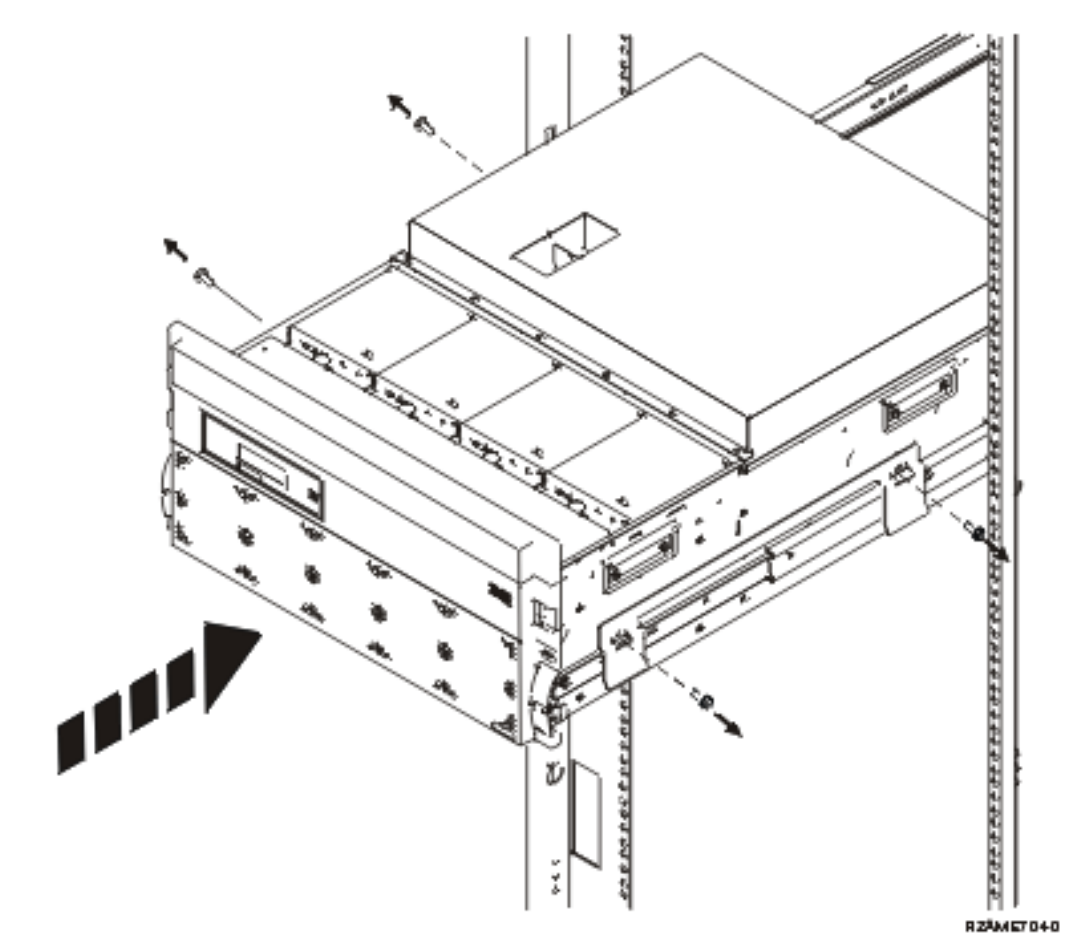

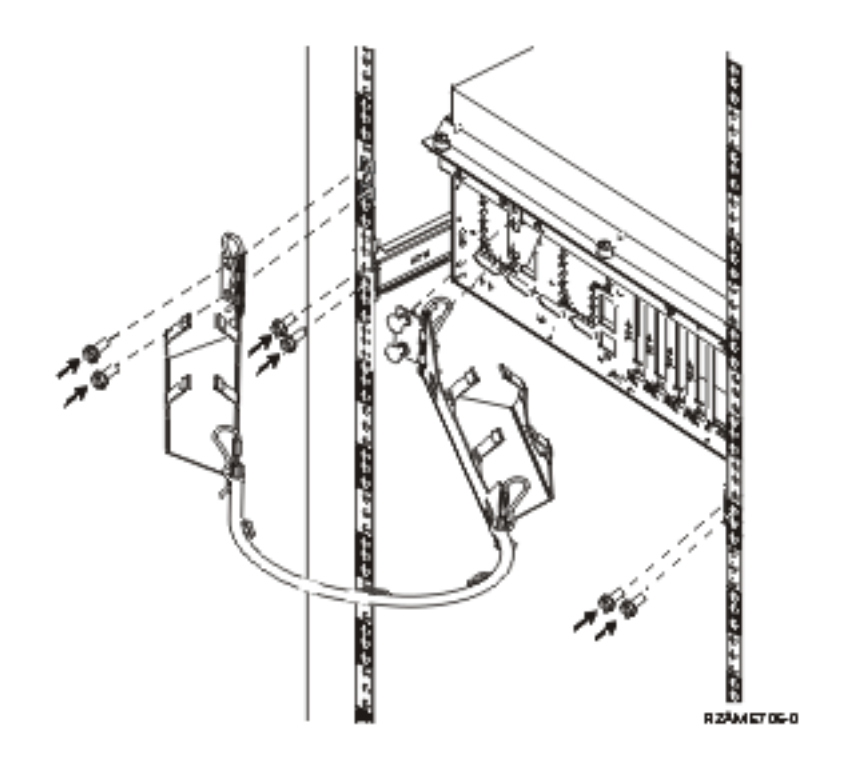

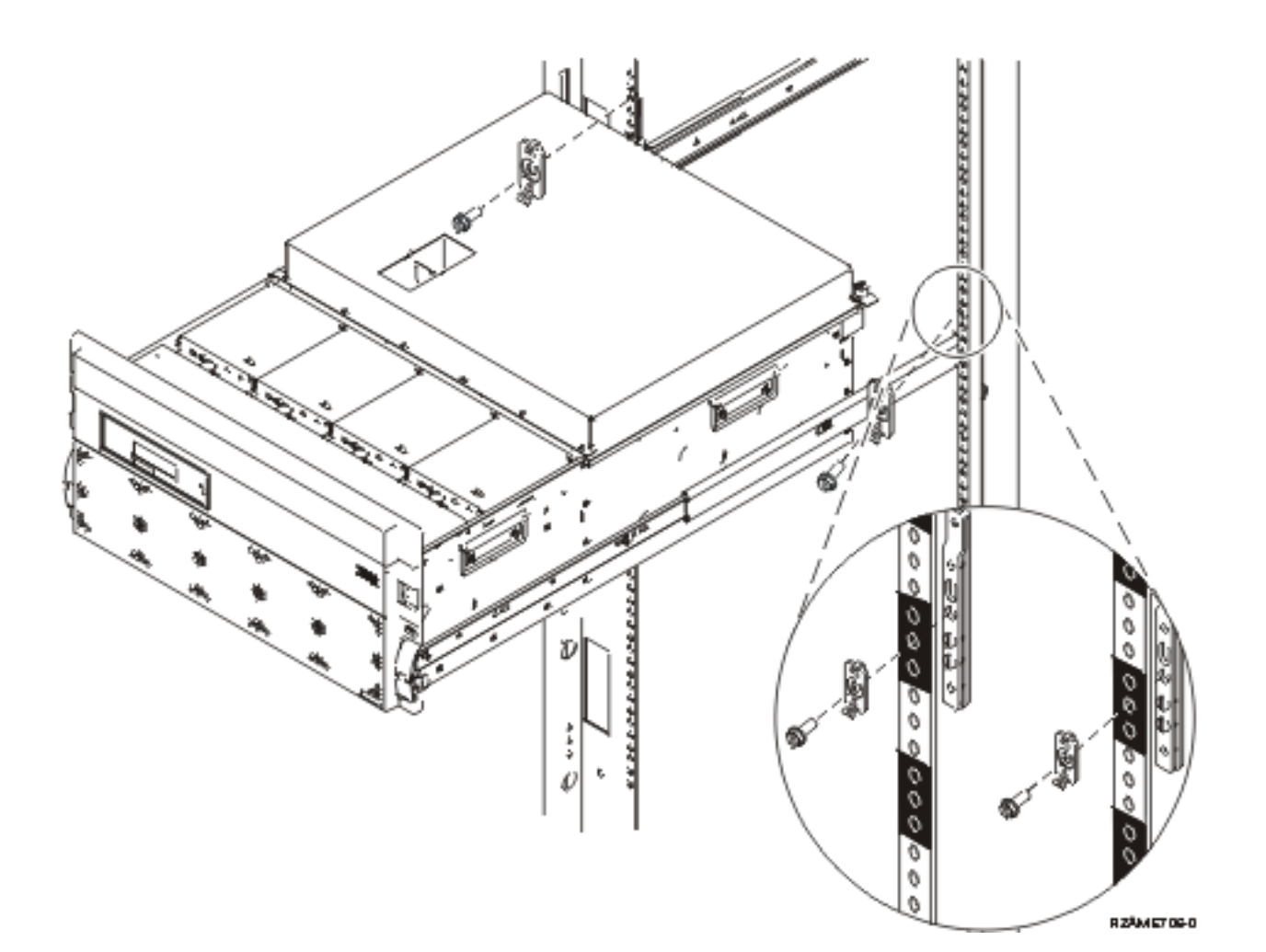

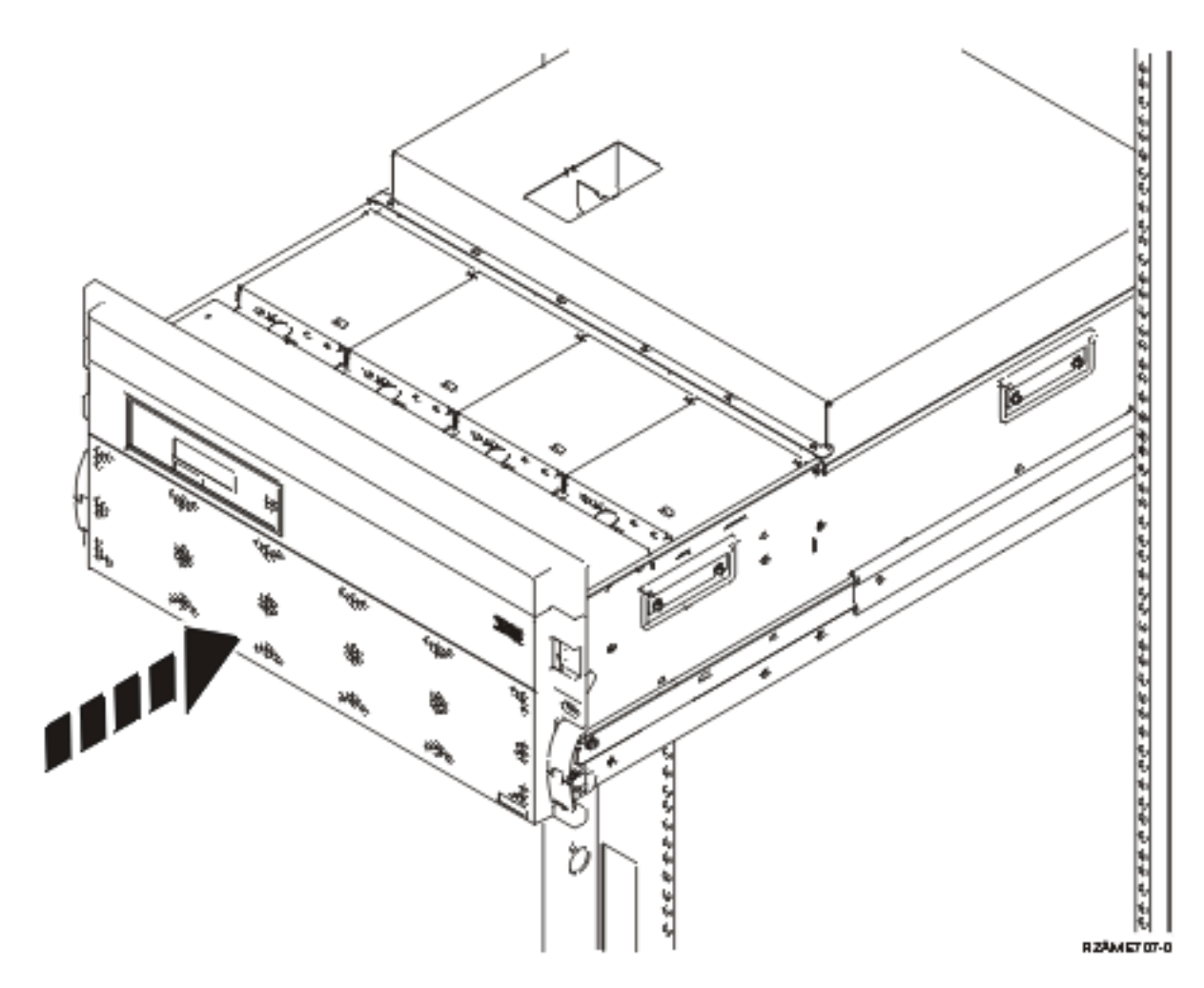

**Regresse a Capítulo 1, ["Preparação](#page-12-0) para instalar a unidade de expansão", na página 1 e prossiga com as instruções.**

## <span id="page-42-0"></span>**Apêndice A. Remover ou abrir as coberturas posteriores**

Localizar a unidade:

- v "Cobertura posterior da 270, 800, 810, 820 e 5075"
- v ["Cobertura](#page-43-0) posterior da 825" na página 32
- v ["Cobertura](#page-44-0) posterior da 830, 5074, 5094, 5095" na página 33
- v ["Cobertura](#page-45-0) posterior da 840, 5079 e 5294" na página 34
- v ["Cobertura](#page-46-0) posterior da 870 e da 890" na página 35

### **Cobertura posterior da 270, 800, 810, 820 e 5075**

Remova a cobertura posterior da unidade de sistema agarrando os cantos superiores da cobertura e puxando-a para cima e na sua direcção.

**Nota:** As coberturas posteriores da 270 e da 820 não são parecidas. No entanto, o procedimento para as abrir é o mesmo.

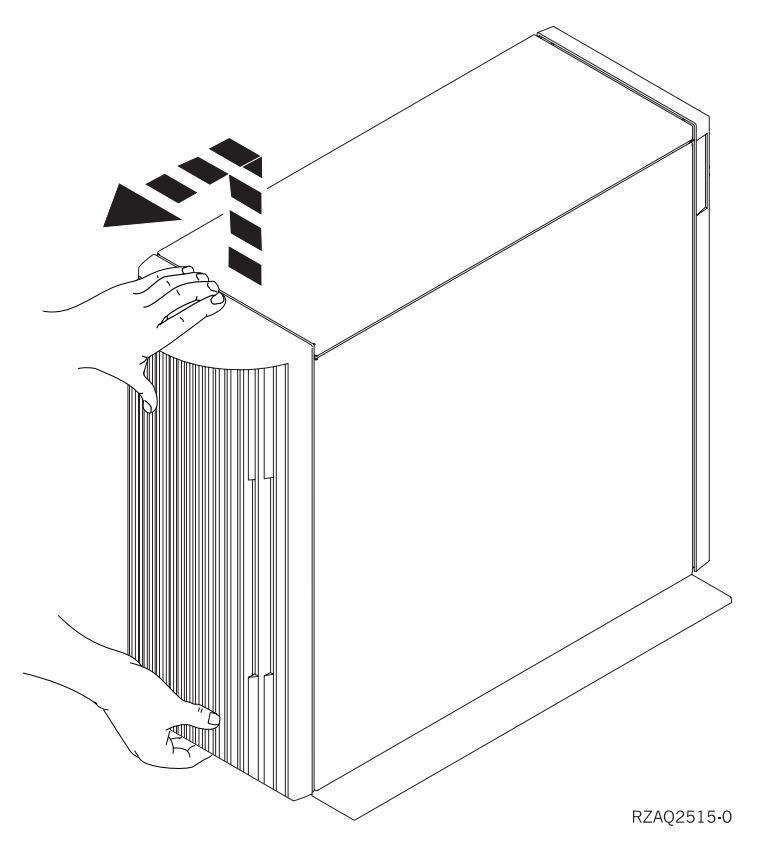

*Figura 8. Remover a cobertura posterior da 5075 e 270*

## <span id="page-43-0"></span>**Cobertura posterior da 825**

Remova a cobertura posterior da unidade de sistema agarrando os cantos superiores da cobertura e puxando-a para cima e na sua direcção.

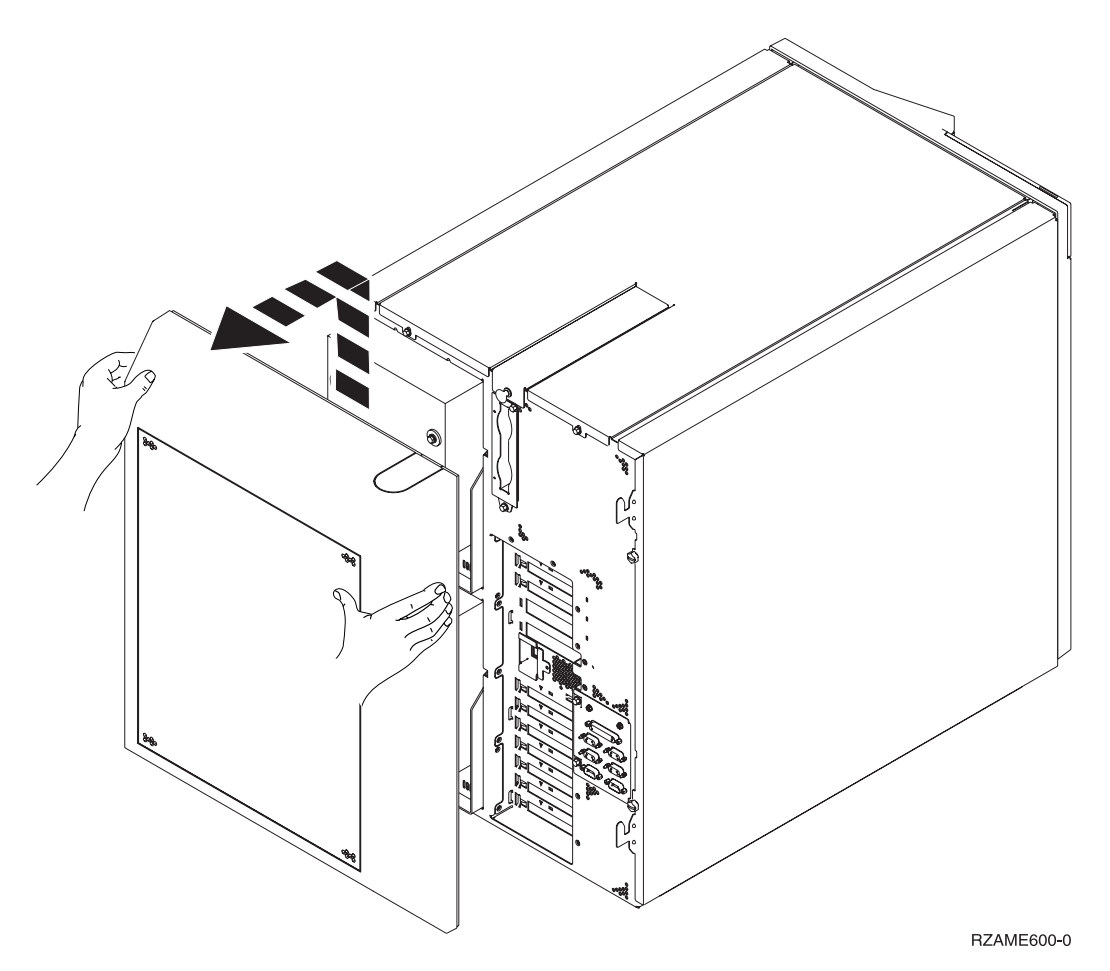

*Figura 9. Remover a cobertura posterior da 825*

### <span id="page-44-0"></span>**Cobertura posterior da 830, 5074, 5094, 5095**

- 1. Utilize o trinco representado em A para abrir a cobertura posterior na sua unidade de expansão.
- 2. Caso seja necessário, utilize o trinco representado em **B** para remover a cobertura posterior.

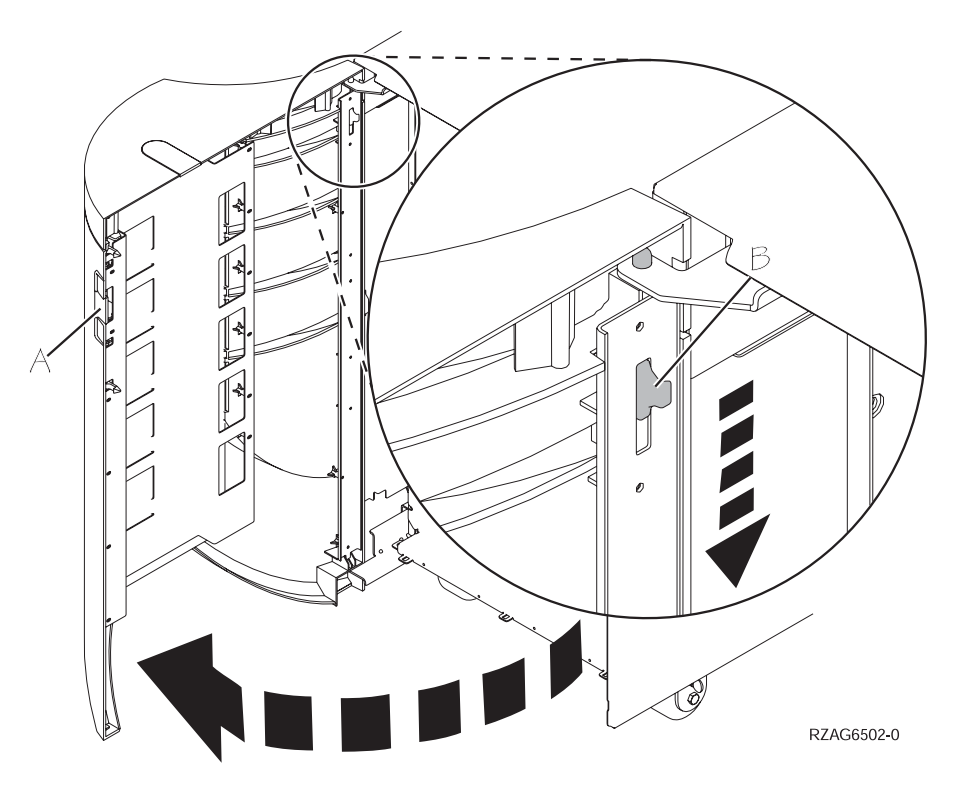

*Figura 10. Remover a cobertura posterior da 830, 5074 e 5094*

## <span id="page-45-0"></span>**Cobertura posterior da 840, 5079 e 5294**

Abra a cobertura posterior da 840 ou 5079 premindo o trinco na posição **A**.

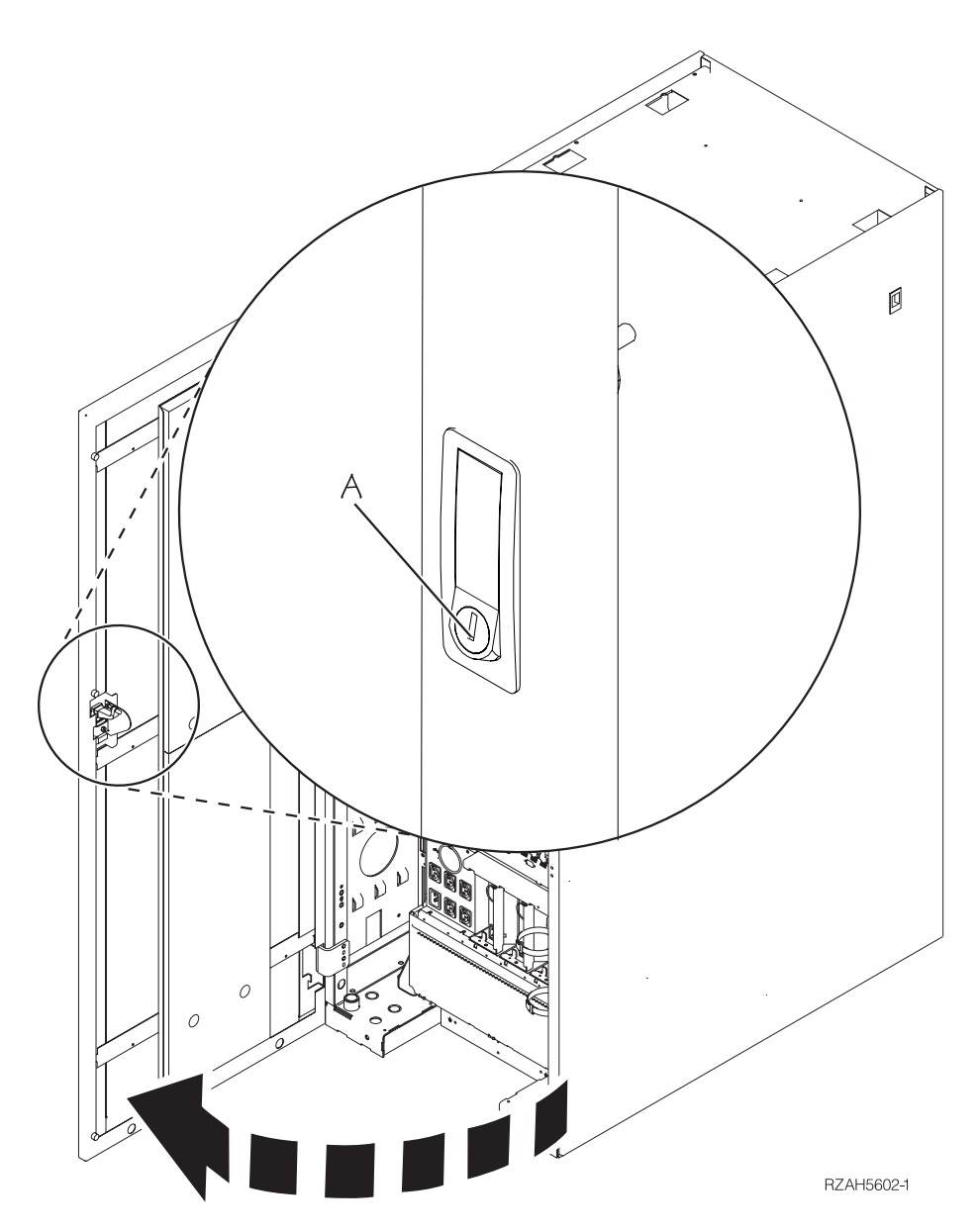

*Figura 11. Abrir a 840, 5079 ou 5294*

## <span id="page-46-0"></span>**Cobertura posterior da 870 e da 890**

1. Utilize o trinco representado em A para abrir a cobertura posterior na sua unidade de expansão.

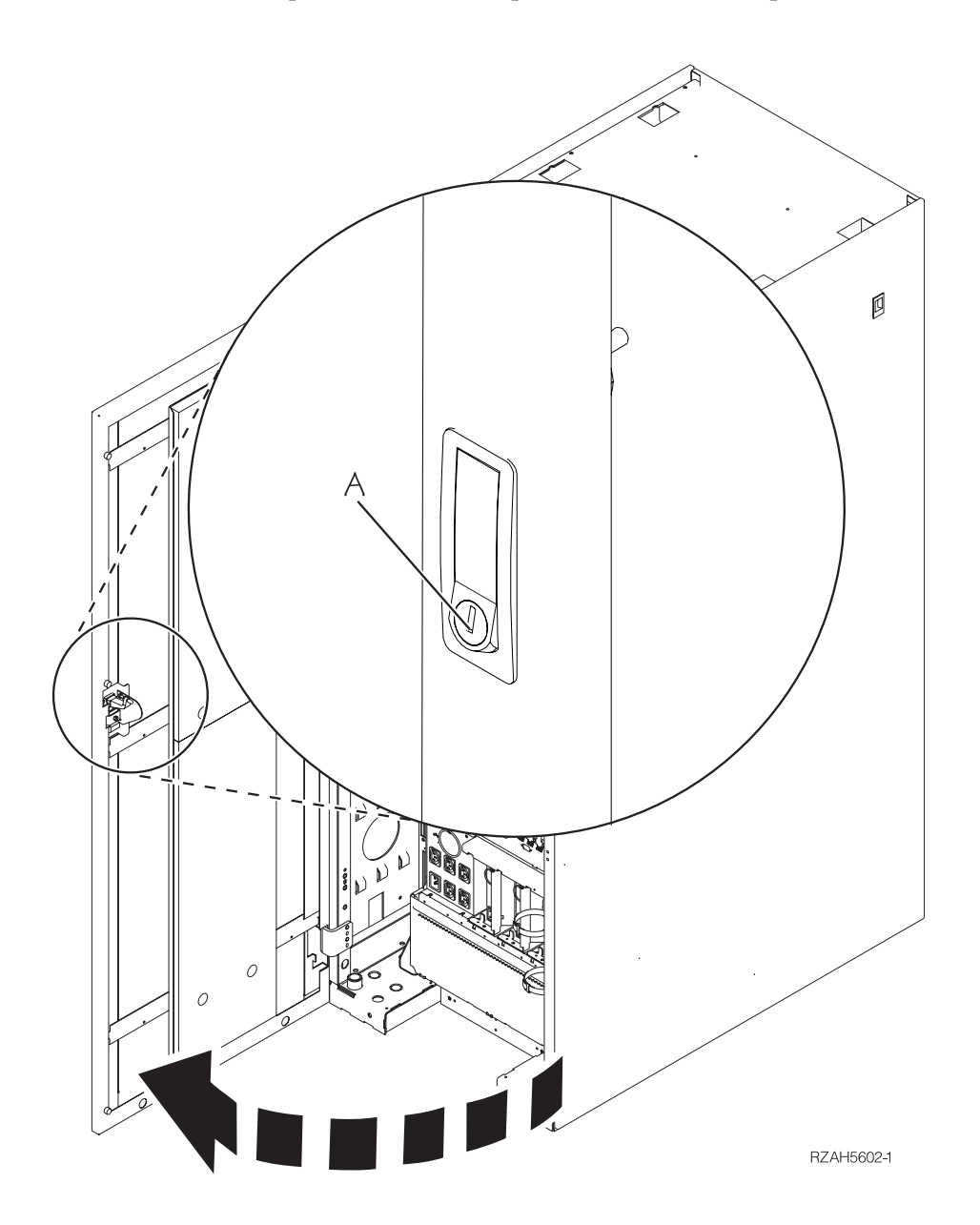

*Figura 12. Abrir a cobertura posterior da 870 ou 890*

## <span id="page-47-0"></span>**Aceder a unidades num bastidor**

1. Vire para si a parte traseira do bastidor, prima o trinco A e abra a porta traseira do bastidor.

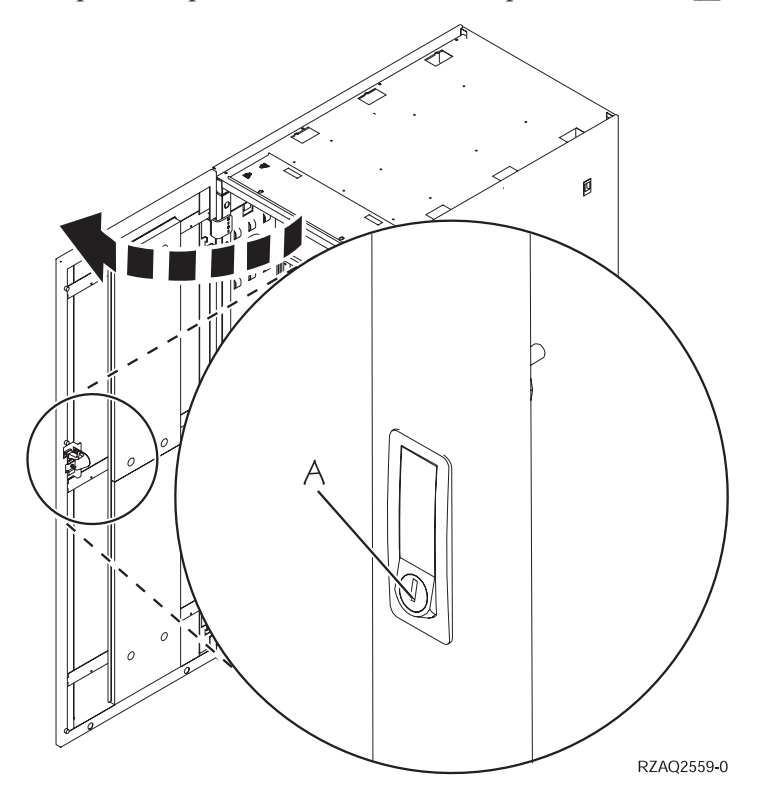

## <span id="page-48-0"></span>**Apêndice B. Localizações do Conector**

Identifique as localizações da unidade e do conector:

- v ["Localizações](#page-49-0) do conector HSL 270, 800 e 810" na página 38
- v ["Localizações](#page-49-0) do conector HSL da 820" na página 38
- v ["Localizações](#page-50-0) do conector HSL da 825" na página 39
- v ["Localizações](#page-51-0) do conector HSL da 830" na página 40
- v ["Localizações](#page-52-0) do conector HSL da 840" na página 41
- v ["Localizações](#page-53-0) do conector da 870 e da 890" na página 42
- v ["Localizações](#page-54-0) do conector da 5079" na página 43
- v ["Localizações](#page-55-0) do conector da 5074" na página 44
- v ["Localizações](#page-55-0) do conector da 5075" na página 44
- v ["Localizações](#page-56-0) do conector da 5078 e da 0578" na página 45
- v ["Localizações](#page-56-0) do conector da 5088 e da 0588" na página 45
- v ["Localizações](#page-57-0) do conector da 5094" na página 46
- v ["Localizações](#page-57-0) do conector da 5095 e da 0595" na página 46
- v ["Localizações](#page-58-0) do conector da 5294" na página 47
- v ["Localizações](#page-58-0) do conector da 8079" na página 47
- v ["Localizações](#page-58-0) do conector da 8093" na página 47
- v ["Localizações](#page-59-0) do conector da 8094" na página 48
- v ["Localizações](#page-59-0) do conector da 9094" na página 48

## <span id="page-49-0"></span>**Localizações do conector HSL 270, 800 e 810**

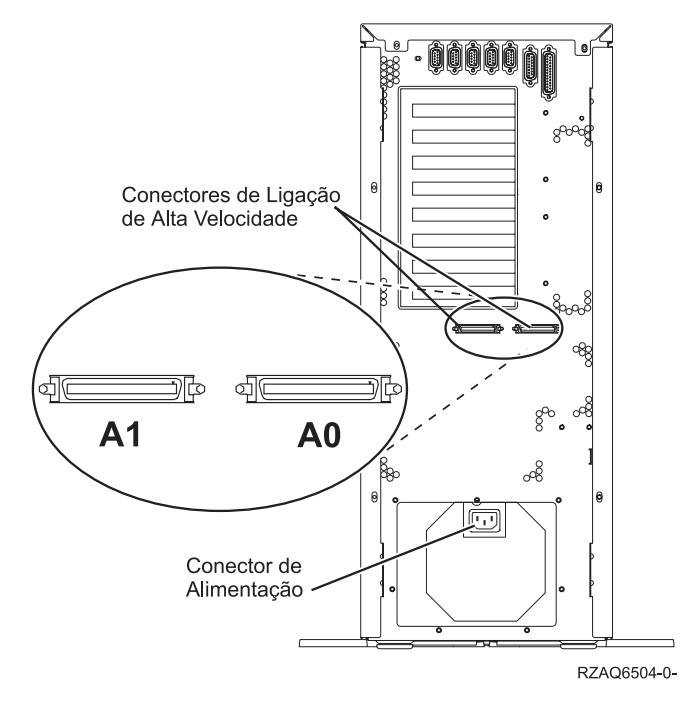

*Figura 13. Localizações do conector HSL 270, 800 e 810*

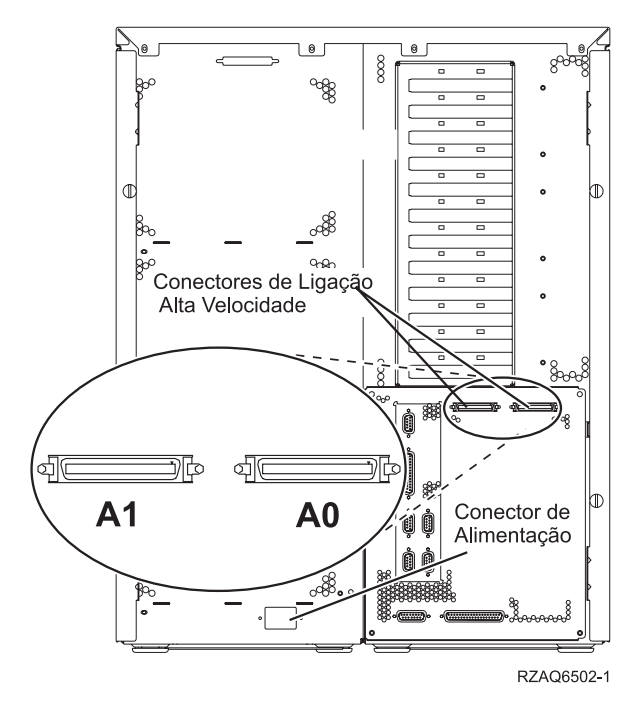

*Figura 14. localizações do conector HSL da 820*

<span id="page-50-0"></span>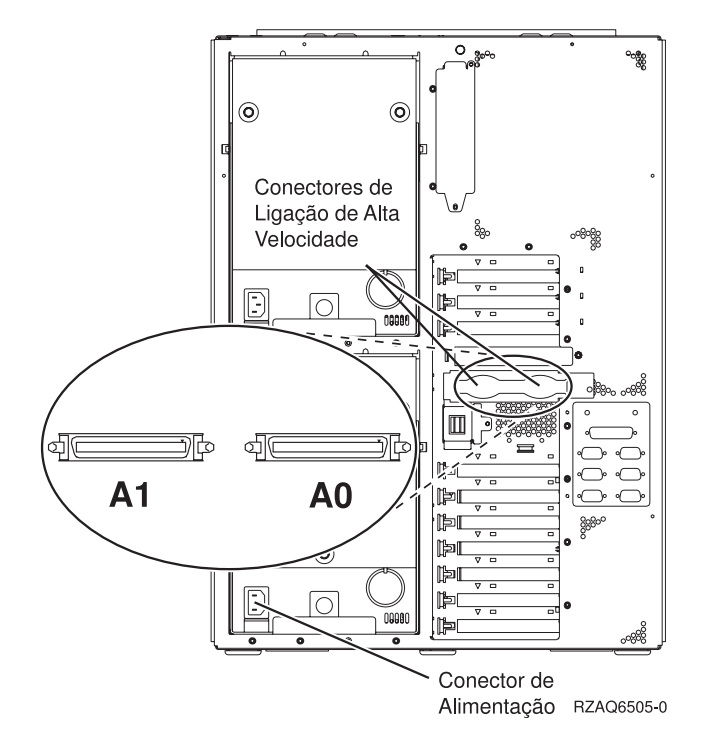

*Figura 15. Localizações do conector HSL da 825*

<span id="page-51-0"></span>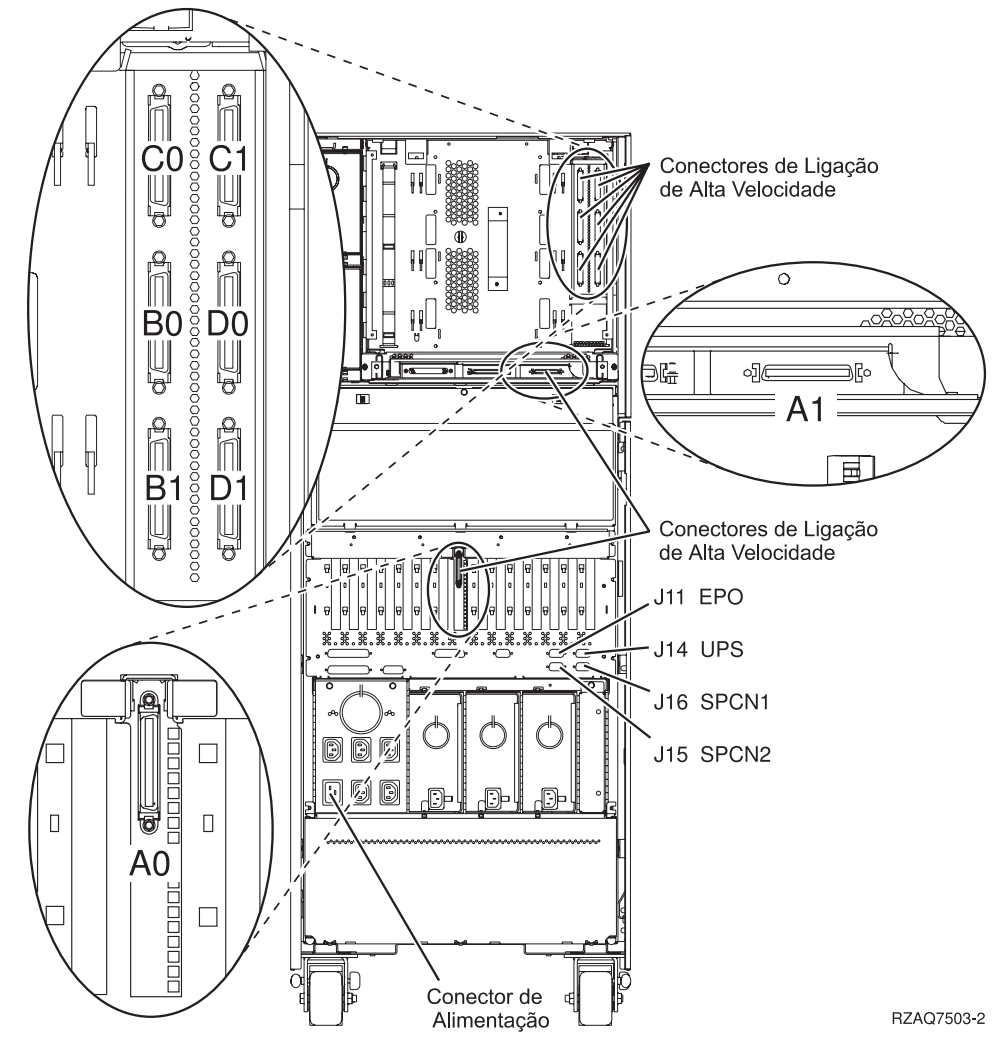

*Figura 16. localizações do conector HSL da 830*

<span id="page-52-0"></span>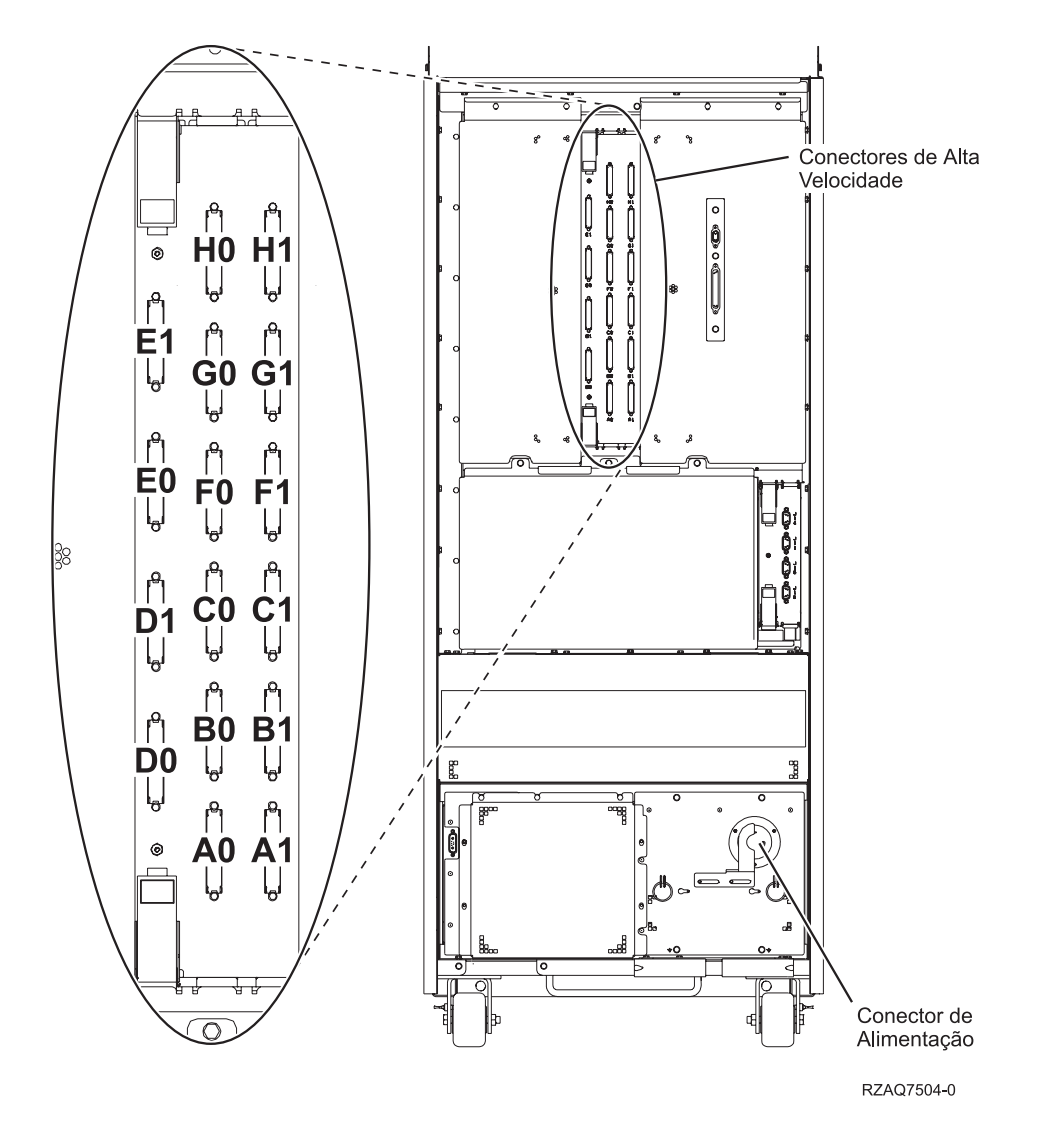

*Figura 17. localizações do conector HSL da 840*

## <span id="page-53-0"></span>**Localizações do conector da 870 e da 890**

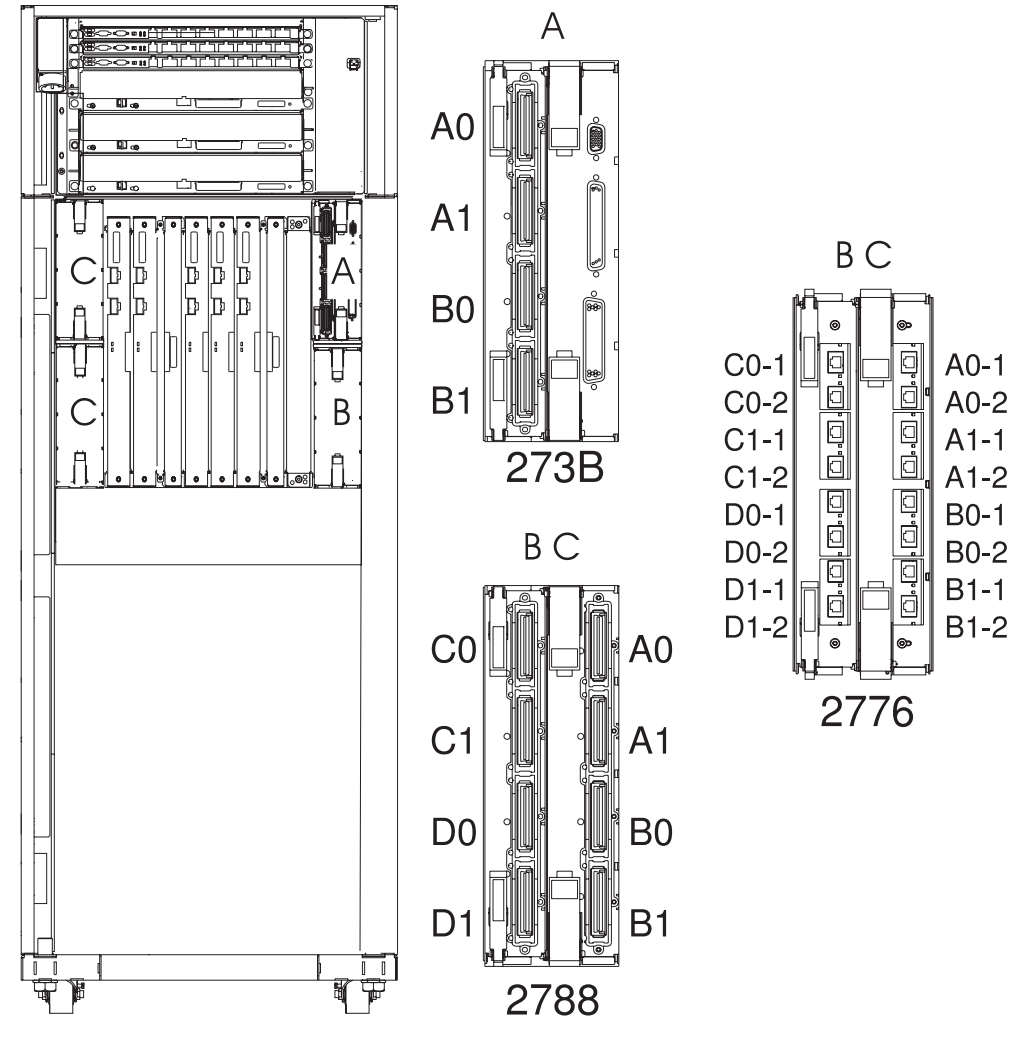

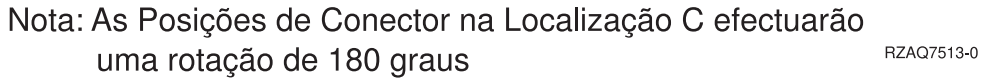

*Figura 18. localizações do conector HSL da 890*

Além disso, consulte a Figura 27 na [página](#page-59-0) 48.

<span id="page-54-0"></span>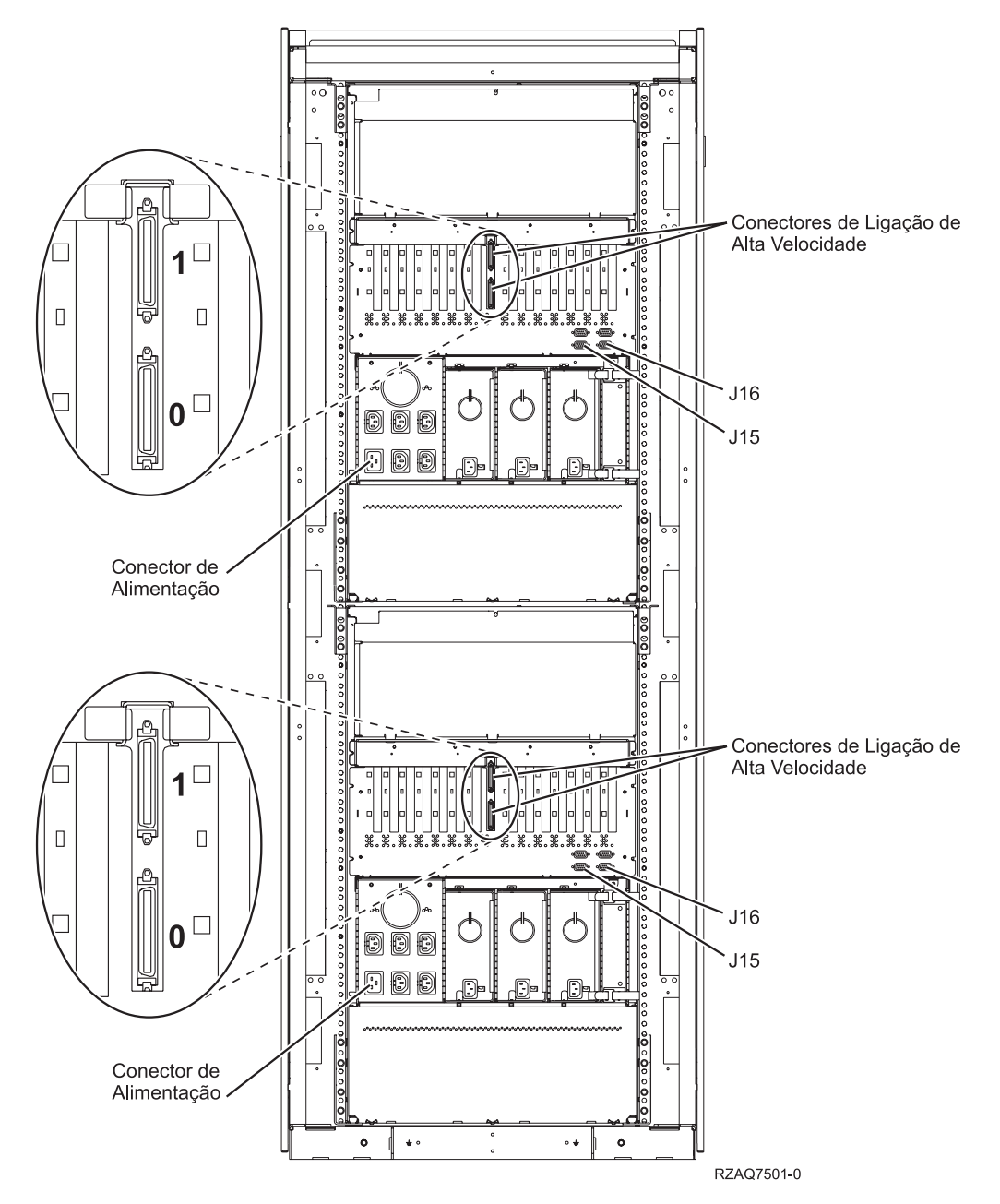

*Figura 19. localizações do conector da 5079*

<span id="page-55-0"></span>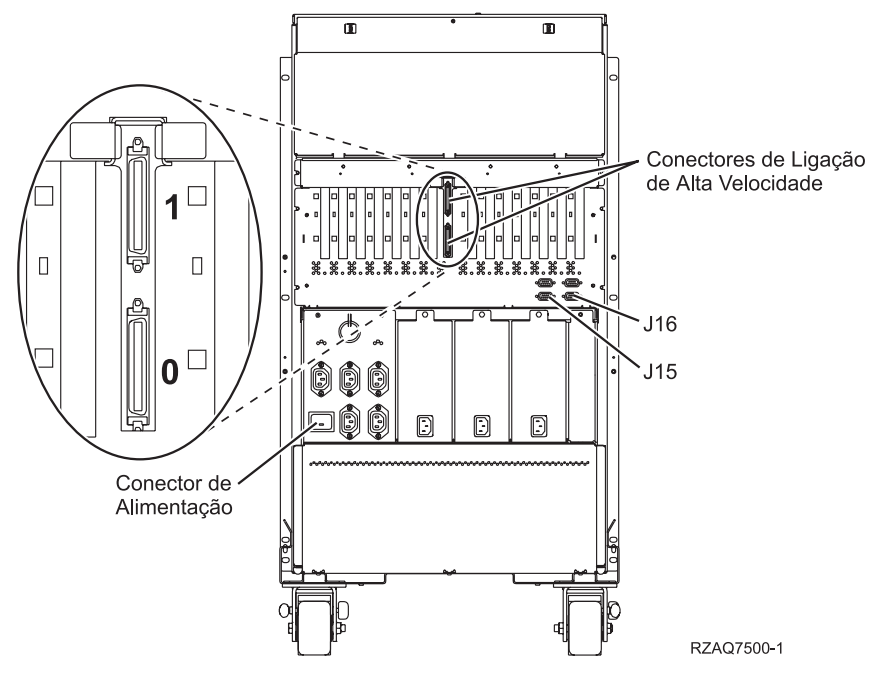

*Figura 20. localizações do conector da 5074*

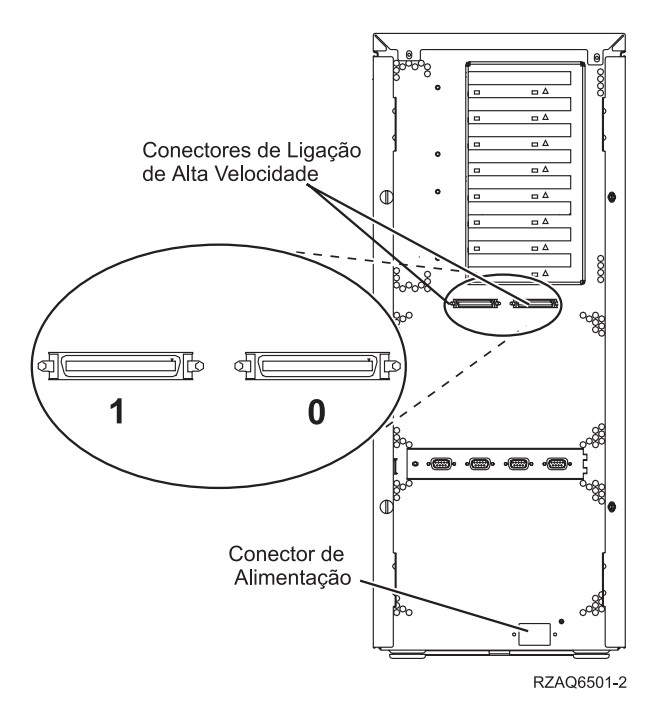

*Figura 21. localizações do conector da 5075*

## <span id="page-56-0"></span>**Localizações do conector da 5078 e da 0578**

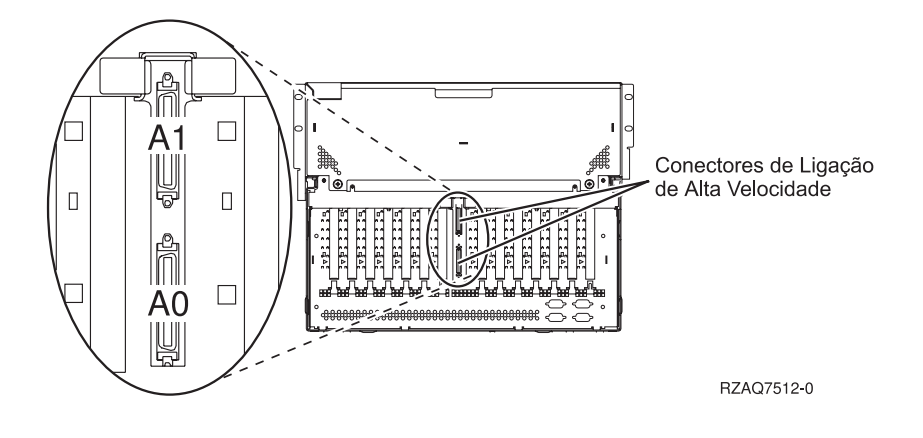

*Figura 22. localizações do conector da 5078*

## **Localizações do conector da 5088 e da 0588**

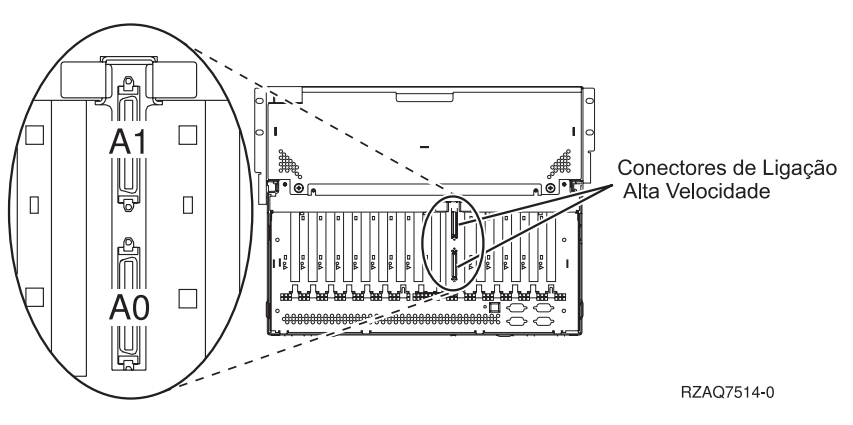

*Figura 23. localizações do conector da 5088*

<span id="page-57-0"></span>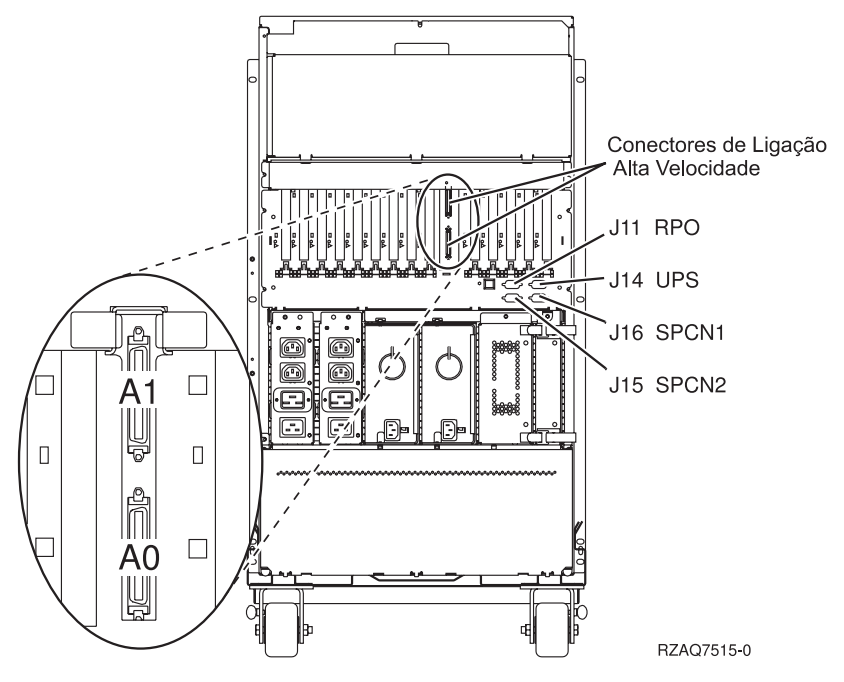

*Figura 24. localizações do conector da 5094*

## **Localizações do conector da 5095 e da 0595**

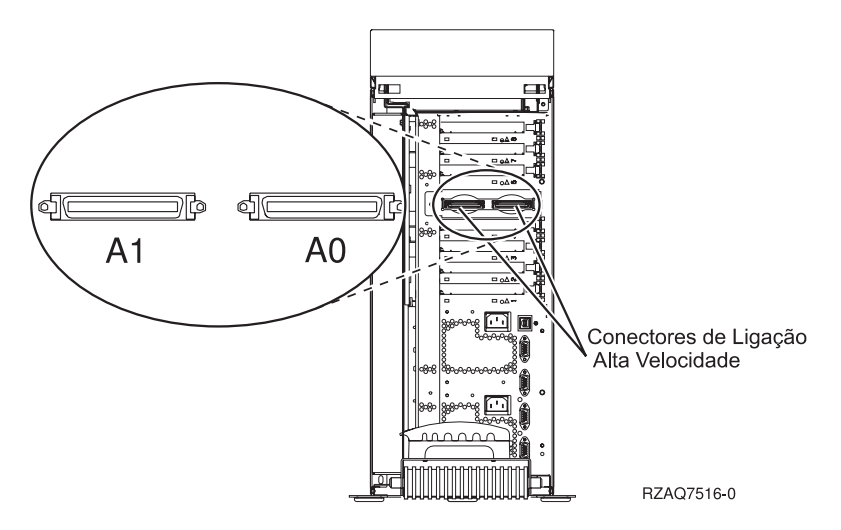

*Figura 25. localizações do conector da 5095*

<span id="page-58-0"></span>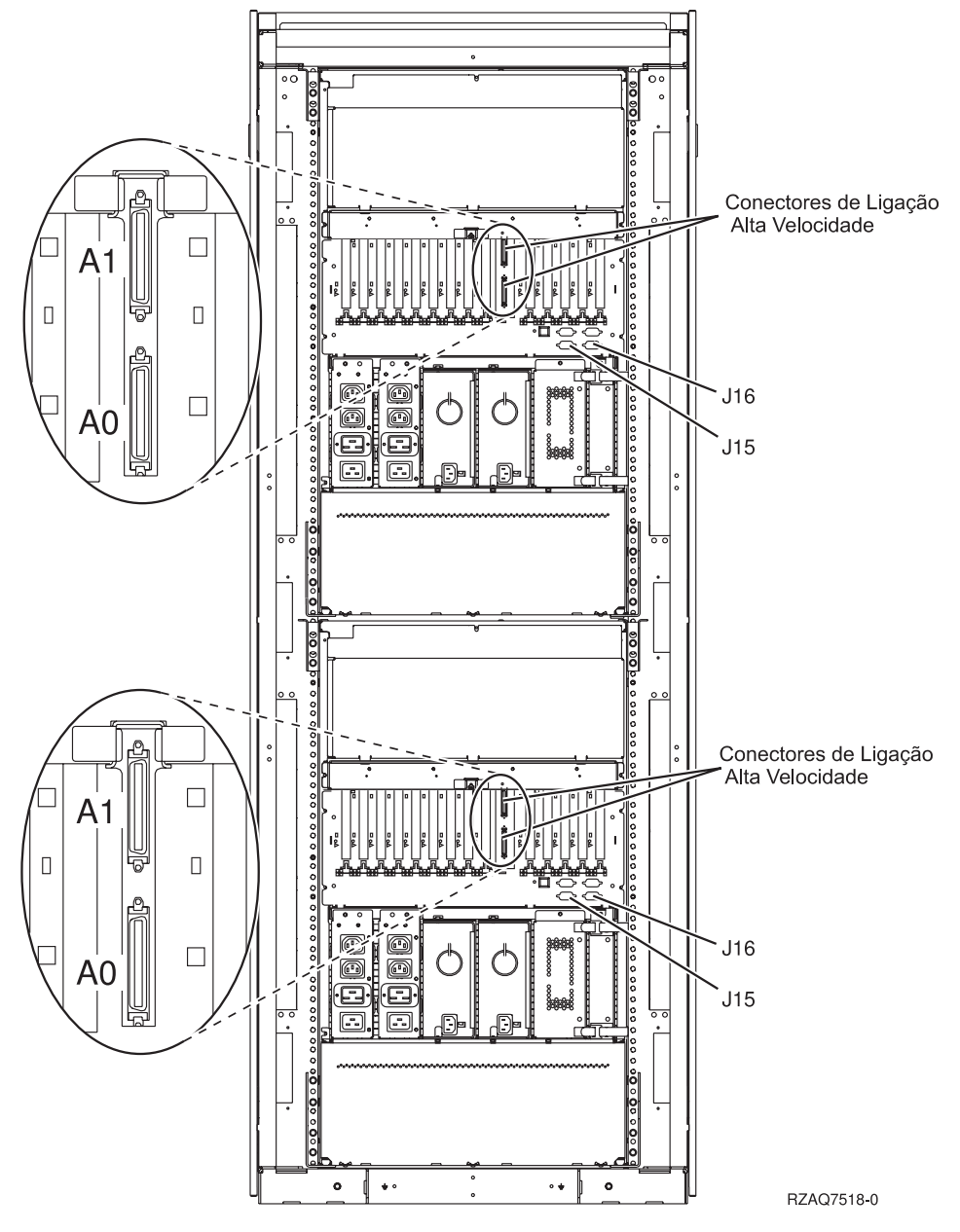

*Figura 26. Localizações do conector da 5294*

### **Localizações do conector da 8079**

Para a unidade inferior, consulte a unidade de sistema 840 e, para a unidade superior, consulte a unidade de expansão 5074.

### **Localizações do conector da 8093**

Para a unidade inferior, consulte a unidade de sistema 890 e, para a unidade superior, consulte a unidade de expansão 5074.

<span id="page-59-0"></span>Para a unidade inferior, consulte a unidade de sistema 890 e, para a unidade superior, consulte a unidade de expansão 5094.

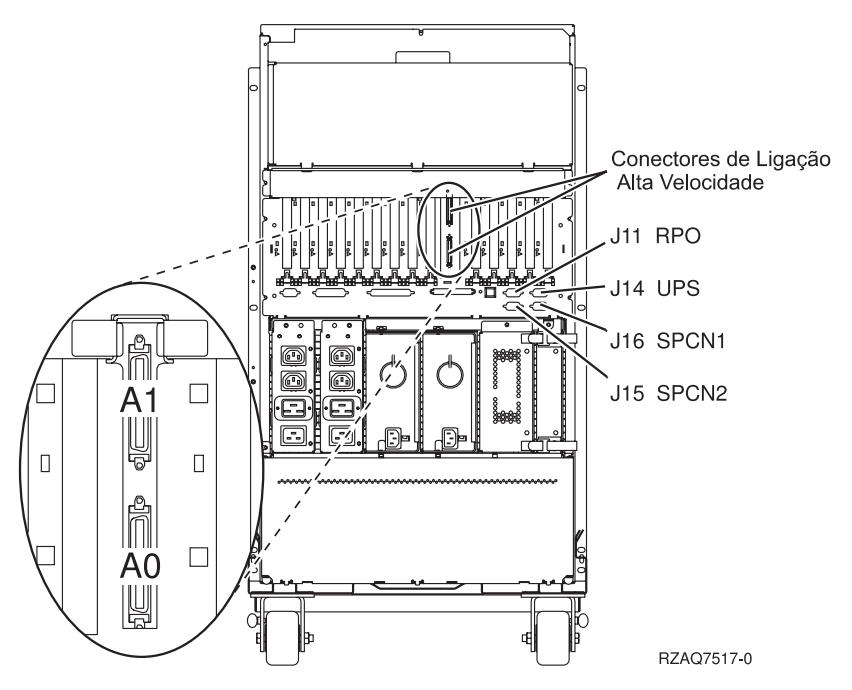

*Figura 27. localizações do conector da 9094*

## <span id="page-60-0"></span>**Apêndice C. Painel de controlo da unidade de sistema**

- 1. Vire para si a parte da frente da unidade do sistema. Abra a porta do painel de controlo.
- 2. Antes de poder utilizar os Botões de Aumentar/Dimimuir F-e o botão de acção Enter-C-, tem de premir a Selecção de Modo H para seleccionar o modo manual K.

Vai passar a utilizar os botões de acção no painel de controlo. Familiarize-se com o painel de controlo da sua unidade.

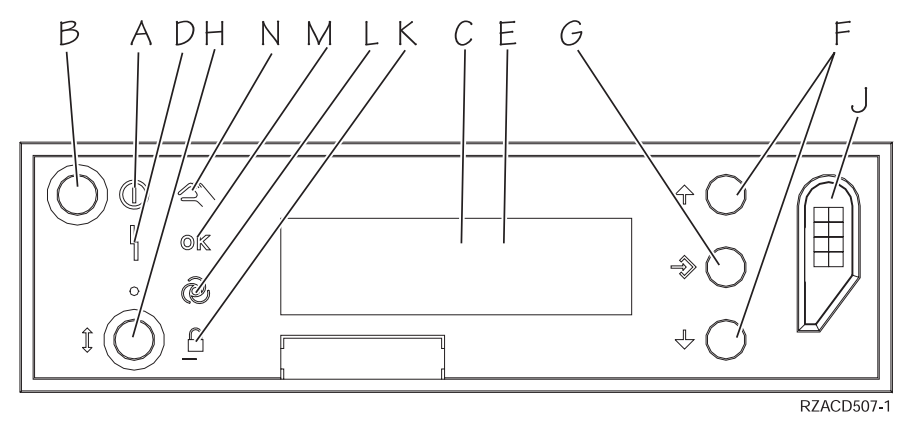

- A- Luz de Alimentação
	- v Uma luz intermitente indica que a unidade está ligada.
	- v Uma luz fixa indica que unidade está a funcionar.
- B-Botão de Alimentação (Power)
- C-Actividade do Processador
- D-Aviso do Sistema
- E-Ecrã Função/Dados
- $\overline{F}$ Botões de Aumentar/Diminuir
- G-Botão Enter
- H-Selecção de Modo
- $\overline{J}$ Ranhura da Chave Electrónica
- K-Segurança
- L-Automático
- M-Normal
- N-Manual

## <span id="page-62-0"></span>**Informações**

Estas informações foram desenvolvidas para produtos e serviços disponibilizados nos E.U.A.

A IBM poderá não disponibilizar os produtos, serviços ou funções abordados neste documento noutros países. Consulte o representante local da IBM para obter mais informações sobre os produtos e serviços actualmente disponíveis na sua área. Qualquer referência a um produto, programa ou serviço da IBM não significa que apenas possam ser utilizados estes produtos, programas ou serviços da IBM. Qualquer outro produto, programa ou serviço que não infrinja os direitos de propriedade intelectual da IBM pode ser utilizado em substituição daqueles. No entanto, é da inteira responsabilidade do utilizador avaliar e verificar o funcionamento de qualquer produto, programa ou serviço não IBM.

A IBM pode ter patentes ou patentes pendentes de aplicações que abranjam os assuntos descritos neste documento. O facto de este documento lhe ser fornecido não lhe confere quaisquer direitos sobre essas patentes. Todos os pedidos de informação sobre licenças deverão ser endereçados a:

IBM Director of Licensing IBM Corporation 500 Columbus Avenue Thornwood, NY 10594-1785 U.S.A.

Relativamente a pedidos relacionados com informações de duplo-byte (DBCS) contacte o Departamento de Propriedade Intelectual da IBM no seu país ou envie os pedidos, por escrito, para:

IBM World Trade Asia Corporation Licensing 2-31 Roppongi 3-chome, Minato-ku Tokyo 106, Japan

**O parágrafo seguinte não se aplica ao Reino Unido nem a qualquer outro país onde estas cláusulas sejam incompatíveis com a lei local:** A INTERNATIONAL BUSINESS MACHINES CORPORATION FORNECE ESTA PUBLICAÇÃO " TAL COMO ESTÁ", SEM GARANTIA DE QUALQUER ESPÉCIE, QUER EXPLÍCITA QUER IMPLÍCITA, INCLUINDO, MAS NÃO SE LIMITANDO ÀS GARANTIAS IMPLÍCITAS DE NÃO INFRACÇÃO, COMERCIALIZAÇÃO OU ADEQUAÇÃO A UM DETERMINADO FIM. Alguns Estados não permitem a exclusão de garantias, quer explícitas quer implícitas, em determinadas transacções; esta declaração pode, portanto, não se aplicar ao seu caso.

É possível que estas informações contenham imprecisões técnicas ou erros de tipografia. A IBM permite-se fazer alterações periódicas às informações aqui contidas; essas alterações serão incluídas nas posteriores edições desta publicação. A IBM pode introduzir melhorias e/ou alterações ao(s) produto(s) e/ou programa(s) descritos nesta publicação em qualquer altura, sem aviso prévio.

Quaisquer referências, nesta publicação, a sítios na web não IBM são fornecidas apenas a título informativo e não implicam, de modo algum, a obrigatoriedade de utilização desses sítios na web. Os materiais mencionados nesses sítios na Web não fazem parte dos materiais da IBM relativos ao presente produto, de modo que a utilização desses sítios na Web é da inteira responsabilidade do utilizador.

A IBM poderá utilizar ou distribuir informações facultadas pelo utilizador, no todo ou em parte, da forma que entender apropriada sem incorrer em qualquer obrigação para com o utilizador.

Quaisquer dados de rendimento aqui contidos foram determinados num ambiente controlado. Assim sendo, os resultados obtidos noutros ambientes operativos podem variar significativamente. Algumas medições podem ter sido efectuadas em sistemas ao nível do desenvolvimento, pelo que não existem <span id="page-63-0"></span>garantias de que estas medições sejam iguais nos sistemas normalmente disponíveis. Para além disso, algumas medições podem ter sido calculadas por extrapolação. Os resultados reais podem variar. Os utilizadores deste documento devem verificar os dados aplicáveis ao seu ambiente específico.

A informação relativa a produtos não IBM foi obtida a partir dos fornecedores desses produtos, dos seus comunicados ou de outras fontes de divulgação ao público. A IBM não testou tais produtos e não pode confirmar a exactidão do desempenho, a compatibilidade ou outras alegações relativas a produtos que lhe são alheios. Todas as questões sobre as capacidades dos produtos não IBM deverão ser endereçadas aos concessionários desses produtos.

Todas as afirmações relativas às directivas ou tendências futuras da IBM estão sujeitas a alterações ou descontinuação sem aviso prévio, representando apenas metas e objectivos.

Os preços da IBM apresentados são sugestões da própria IBM, actuais mas sujeitos a alterações sem aviso prévio. Os preços nos locais de venda poderão diferir.

Esta informação destina-se apenas a planificação. As informações aqui apresentadas estão sujeitas a alterações antes da disponibilização dos produtos descritos.

Estas informações contêm exemplos de dados e relatórios utilizados em operações empresariais diárias. Para os ilustrar da forma mais completa possível, os exemplos incluem os nomes de indivíduos, empresas, marcas e produtos. Todos estas referências são ficcionais e qualquer semelhança a nomes e endereços utilizados por uma empresa real é pura coincidência.

Se estiver a consultar o documento electrónico deste manual, é possível que as fotografias e as ilustrações a cores não apareçam.

As figuras e as especificações contidas neste manual não deverão ser reproduzidas no seu todo ou em partes sem a autorização por escrito da IBM.

A IBM preparou esta publicação para utilização dos representantes dos serviços de hardware na manutenção e reparação das máquinas específicas indicadas. A IBM não faz quaisquer observações adequadas a quaisquer outros propósitos que não sejam os apresentados.

As figuras e as especificações contidas neste manual não deverão ser reproduzidas no seu todo ou em partes sem a autorização por escrito da IBM.

A IBM preparou esta publicação para utilização dos representantes dos serviços a clientes na manutenção e planeamento das máquinas específicas indicadas. A IBM não faz quaisquer observações adequadas a quaisquer outros propósitos que não sejam os apresentados.

### **Marcas Comerciais**

Os termos que se seguem são marcas registadas da International Business Machines Corporation nos Estados Unidos e/ou noutros países:

IBM iSeries

Lotus, Freelance e WordPro são marcas registadas da International Business Machines Corporation e da Lotus Development Corporation nos Estados Unidos e/ou noutros países.

C-bus é uma marca registada de Corollary, Inc. nos Estados Unidos, em outros países ou em ambos.

ActionMedia, LANDesk, MMX, Pentium e ProShare são marcas registadas ou marcas comerciais da Intel Corporation nos Estados Unidos e/ou noutros países.

<span id="page-64-0"></span>Microsoft, Windows, Windows NT e o logotipo do Windows são marcas registadas da Microsoft Corporation nos Estados Unidos e/ou noutros países.

SET e o logotipo SET são marcas registadas propriedade da SET Secure Electronic Transaction LLC.

Java e todas marcas registadas baseadas em Java são marcas registadas da Sun Microsystems, Inc. nos Estados Unidos e/ou noutros países.

UNIX é marca registada de The Open Group nos Estados Unidos e/ou noutros países.

Outros nomes de empresas, produtos e serviços podem ser marca registada de terceiros.

### **Avisos sobre Emissões Electrónicas**

## **Declaração da Federal Communications Commission (FCC)**

**Nota:** Este equipamento foi testado e está em conformidade com os limites para dispositivos digitais de Classe A, de acordo com a Part 15 das Regras de FCC. Estes limites são concebidos para que seja fornecida uma protecção aceitável contra interferências prejudiciais quando o equipamento é operado num ambiente comercial. Este equipamento gera, utiliza e pode irradiar energia de frequência de rádio e, se não for instalado e utilizado de acordo com o manual de instruções, pode causar interferências prejudiciais às comunicações via rádio. O funcionamento deste equipamento numa área residencial pode causar interferências prejudiciais e, neste caso, será o utilizador o responsável por corrigir essas interferências por sua conta.

Têm de ser utilizados cabos devidamente cobertos e com ligação à terra para ir de encontro aos limites de emissões da FCC. A IBM não é responsável pelas interferências de rádio e televisão causadas pela utilização de outros cabos e conectores diferentes dos recomendados ou por alterações ou modificações não autorizadas a este equipamento. As alterações e modificações não autorizadas podem resultar na perda de autoridade do utilizador para funcionar com este equipamento.

Este dispositivo está em conformidade com a Part 15 das Regras da FCC. O manuseamento está sujeito às seguintes duas condições: (1) este dispositivo pode não causar interferências prejudiciais, e (2) este dispositivo tem de aceitar quaisquer interferências recebidas, incluindo interferências que possam causar um funcionamento não desejado.

Parte Responsável:

International Business Machines Corporation New Orchard Road Armonk, NY 10504

Telefone: 1-919-543-2193

#### **Industry Canada Compliance Statement**

This Class A digital apparatus meets the requirements of the Canadian Interference-Causing Equipment Regulations.

#### **Avis de conformité à la réglementation d'Industrie Canada**

Cet appareil numérique de la classe A respecte toutes les exigences du Règlement sur le matériel brouilleur du Canada.

#### **Declaração de conformidade da Comunidade Europeia**

Este produto está em conformidade com os requisitos de protecção da Directiva 89/336/EEC do Conselho da CE, em proximidade com as leis dos Estados Membros respeitantes à compatibilidade electromagnética. A IBM não aceita qualquer responsabilidade por falhas nos requisitos de protecção, resultantes de uma modificação do produto que não tenha sido recomendada, incluindo a instalação de placas de opções que não sejam da IBM.

#### **Australia and New Zealand Class A Statement**

**Attention:** This is a Class A product. In a domestic environment this product may cause radio interference in which case the user may be required to take adequate measures.

## **Comentários do Leitor**

**iSeries Configurar a Unidade de Expansão 0588, 0595, 5088, 5094, 5095 ou 5294 Versão 5 Edição 3**

#### **Número da Publicação SA17-5199-02**

Gostaríamos de conhecer a sua opinião sobre esta publicação. Se desejar, envie-nos os seus comentários sobre erros ou omissões, exactidão, organização, temas tratados, ou limitações deste manual. Os comentários que enviar deverão limitar-se às informações contidas neste manual e ao modo como são apresentadas.

Para perguntas técnicas e informações sobre produtos e preços, por favor contacte o escritório da IBM, um parceiro de negócios IBM, ou um concessionário autorizado.

Para questões genéricas, por favor contacte a Companhia IBM Portuguesa (Telefone 21 8927000).

Os comentários que enviar para a IBM, garantem à IBM um direito não exclusivo de os utilizar ou distribuir do modo que a IBM julgar adequado, sem contudo incorrer em qualquer obrigação para consigo. Comentários:

Obrigado pelo seu apoio.

Para submeter os seus comentários:

- v Envie os seus comentários para o endereço que está no reverso deste formulário.
- v Envie um fax para o seguinte número: Outros países: 1-507-253-5192
- v Envie os seus comentários via e-mail para: RCHCLERK@us.ibm.com

Se desejar uma resposta da IBM, por favor preencha as seguintes informações:

Nome Morada North Morada North Morada North Morada North Morada North Morada North Morada North Morada North Mo

Empresa

Número de telefone en el establecer E-mail

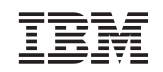

COMPANHIA IBM PORTUGUESA, SA EDIFICIO ″OFFICE ORIENTE″ RUA DO MAR DA CHINA, LOTE 1.07.2.3 PARQUE DAS NAÇÕES LISBOA

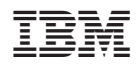

Printed in Denmark by IBM Danmark A/S

SA17-5199-02

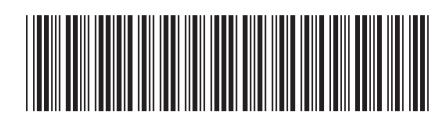